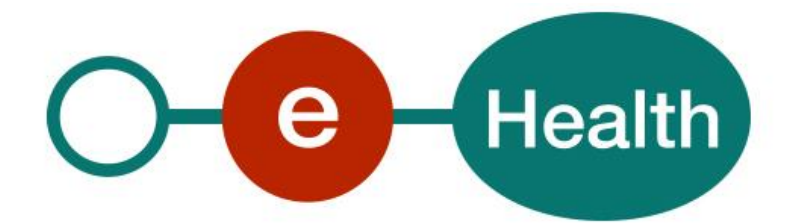

**Dics v5 Cookbook Version 5.0**

This document is provided to you free of charge by the

# **eHealth platform**

## **Willebroekkaai 38 – 1000 Brussel 38, Quai de Willebroeck – 1000 Bruxelles**

All are free to circulate this document with reference to the URL source.

## **Table of contents**

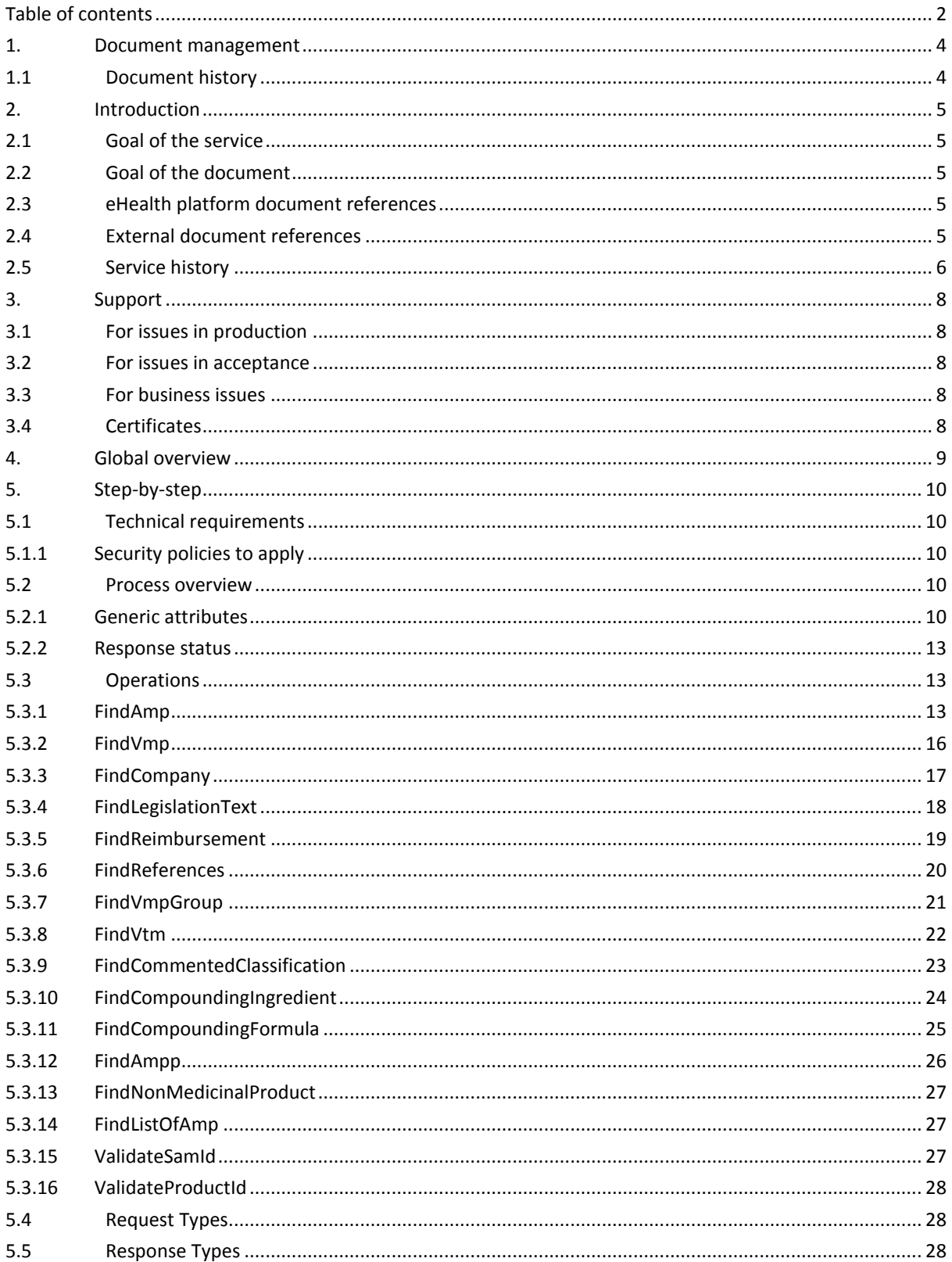

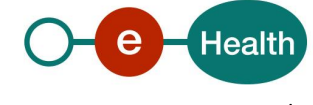

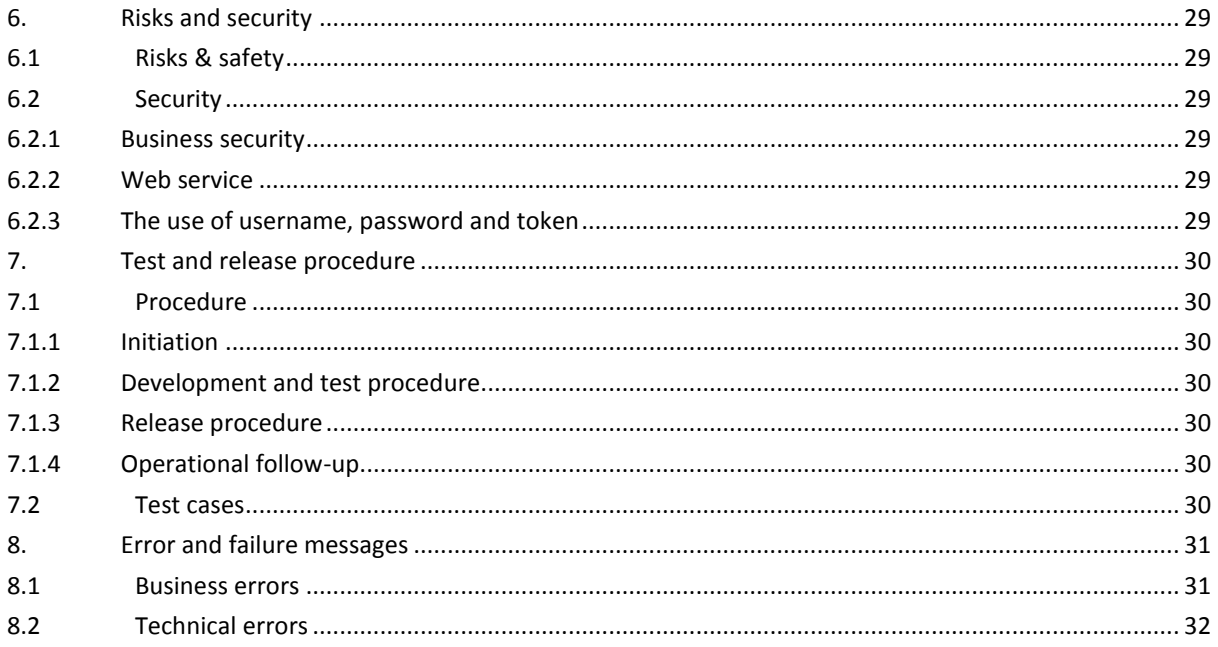

To the attention of: "IT expert" willing to integrate this web service.

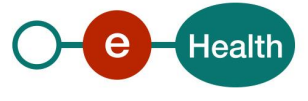

## **1. Document management**

## **1.1 Document history**

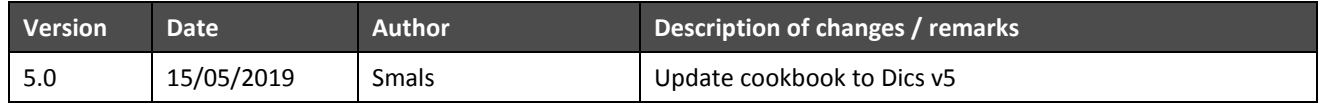

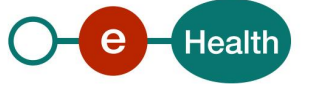

## **2. Introduction**

## **2.1 Goal of the service**

The Authentic Source of Medicines (SAM) is a system gathering information about drugs authorized on the Belgian market and their reimbursements. The information is managed by many responsible public institutions: BCPI<sup>1</sup>, FAMHP<sup>2</sup>, NIHDI<sup>3</sup>, FPS Economy,<sup>4</sup> and APB<sup>5</sup>.

The main goal of the project is to allow the prescribers and insurance institutions to electronically communicate information and decisions in order to accelerate the reimbursement process for the patient. The information in the SAM is public.

DICS v5 is the consultation web service for SAM v2.

## **2.2 Goal of the document**

This document is not a development or programming guide for internal applications. Instead, it provides functional and technical information and allows an organization to integrate and use the eHealth platform service.

However, in order to interact in a smooth, homogeneous and risk controlled way with a maximum of partners, these partners must commit to comply with the requirements of specifications, data format and release processes of the eHealth platform as described in this document.

Technical and business requirements must be met in order to allow the integration and validation of the eHealth platform service in the client application.

## **2.3 eHealth platform document references**

On the portal of the eHealth platform, you can find all the referenced documents.<sup>6</sup>. These versions or any following versions can be used for the eHealth platform service.

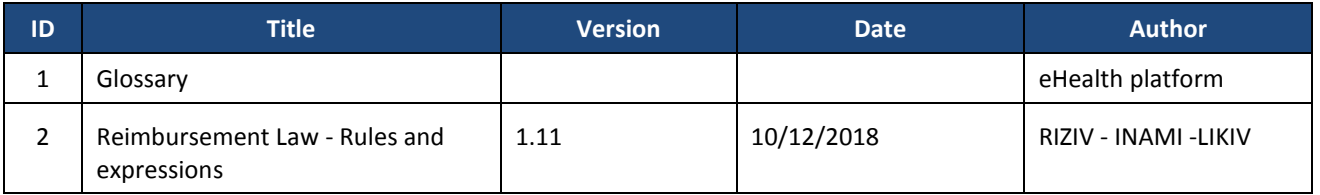

## **2.4 External document references**

All documents can be found through the internet. They are available to the public, but not supported by the eHealth platform.

**.** 

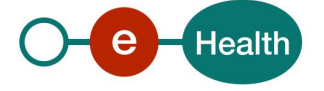

*<sup>1</sup> [http://www.cbip.be/.](http://www.cbip.be/)* 

*<sup>2</sup> [http://www.fagg-afmps.be/en/famhp/.](http://www.fagg-afmps.be/en/famhp/)* 

*<sup>3</sup> [http://www.inami.fgov.be/fr/Pages/default.aspx.](http://www.inami.fgov.be/fr/Pages/default.aspx)*

<sup>4</sup> *http://economie.fgov.be/*

<sup>5</sup> *http://www.apb.be/*

*<sup>6</sup> [www.ehealth.fgov.be/ehealthplatform](file:///C:/Users/EH07/AppData/Local/Microsoft/Windows/Temporary%20Internet%20Files/Content.Outlook/KC10KUAE/www.ehealth.fgov.be/ehealthplatform)*

## **2.5 Service history**

N/A

This chapter contains the list of changes made to the service with respect to the previous version.

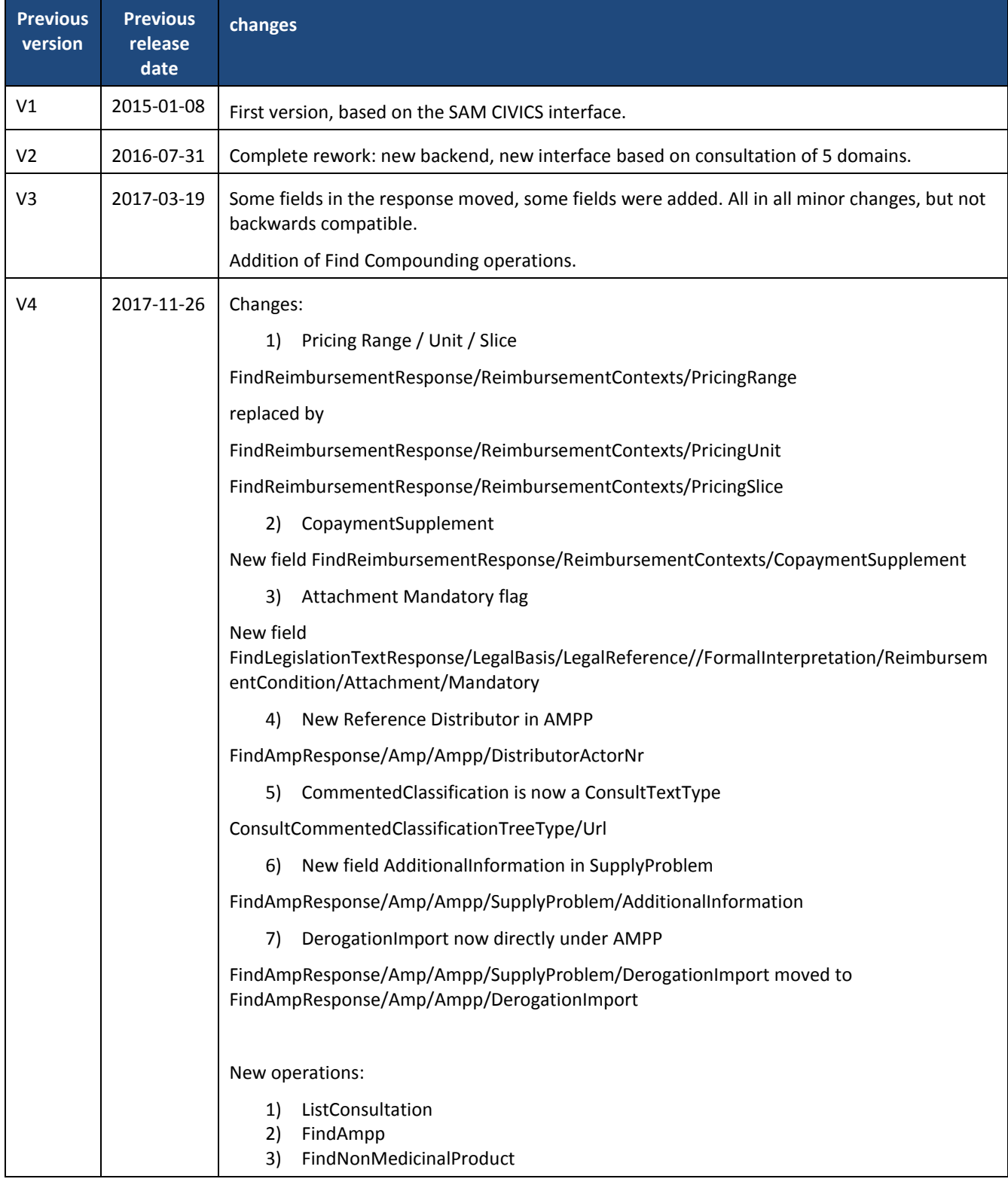

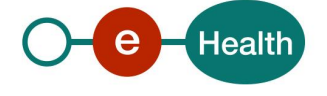

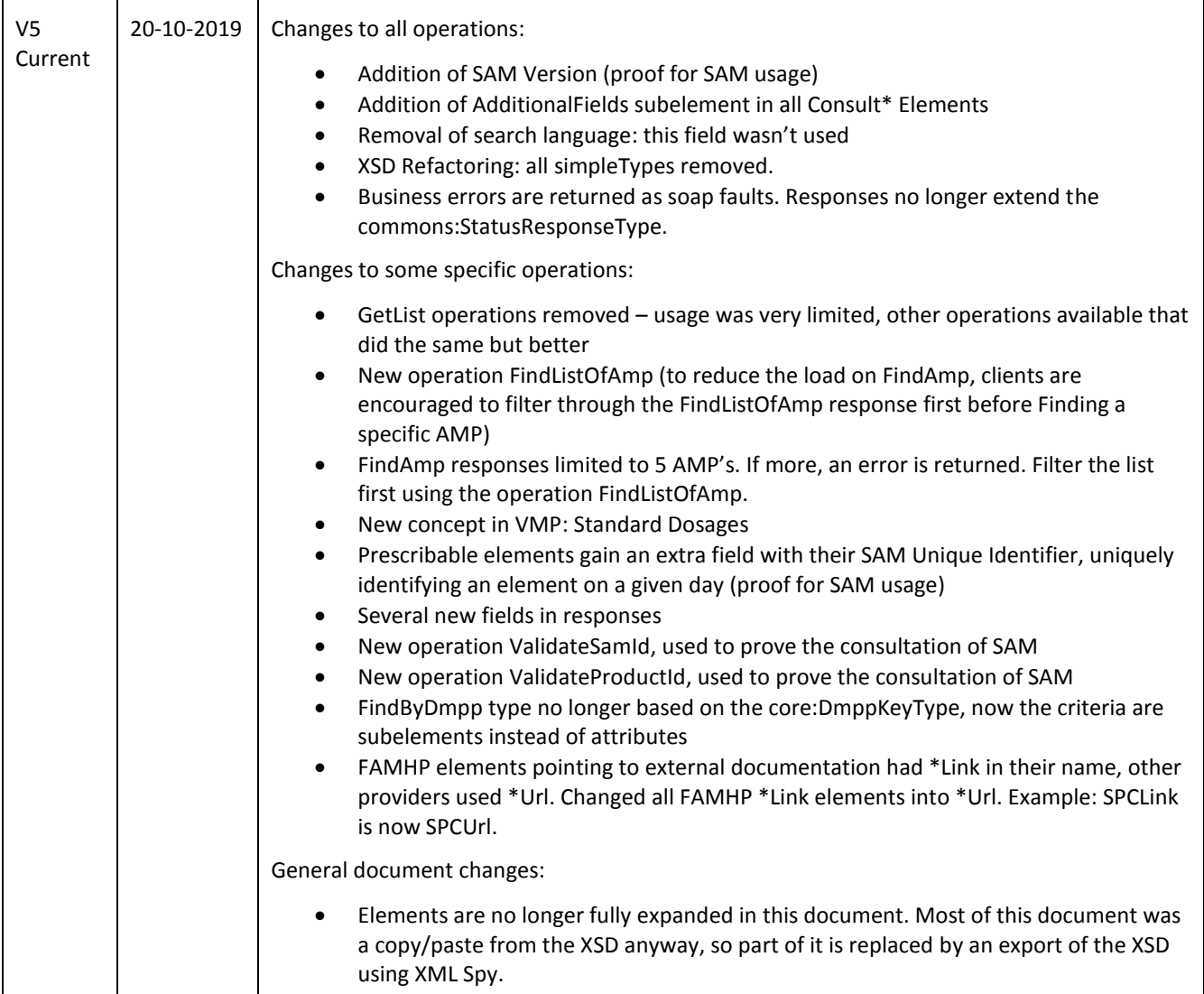

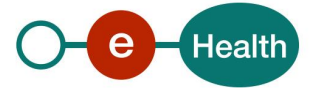

## **3. Support**

### **3.1 For issues in production**

eHealth platform contact center:

- Phone: 02/788 51 55
- Mail: *[support@ehealth.fgov.be](mailto:support@ehealth.fgov.be)*
- *Contact Form :*
	- *<https://www.ehealth.fgov.be/ehealthplatform/nl/contact>* (Dutch)
	- *<https://www.ehealth.fgov.be/ehealthplatform/fr/contact>* (French*)*

### **3.2 For issues in acceptance**

*[Integration-support@ehealth.fgov.be](mailto:Integration-support@ehealth.fgov.be)*

### **3.3 For business issues**

- regarding an existing project: the project manager in charge of the application or service
- regarding a new project and other business issues: *[info@ehealth.fgov.be](mailto:info@ehealth.fgov.be)*

## **3.4 Certificates**

 In order to access the secured eHealth platform environment you have to obtain an eHealth platform certificate, used to identify the initiator of the request. In case you do not have one please consult the chapter about the eHealth Certificates on the portal of the eHealth platform

*[https://www.ehealth.fgov.be/ehealthplatform/nl/ehealth-certificaten](https://www.ehealth.fgov.be/ehealthplatform/nl/search?q=&filter%5Bplatform_service%3A19842c7fad26fe4e90179efc7895851fb9f086fb%5D=on) [https://www.ehealth.fgov.be/ehealthplatform/fr/certificats-ehealth](https://www.ehealth.fgov.be/ehealthplatform/fr/search?q=&filter%5Bplatform_service%3A19842c7fad26fe4e90179efc7895851fb9f086fb%5D=on)*

 For technical issues regarding eHealth platform certificates *Acceptance: [acceptance-certificates@ehealth.fgov.be](mailto:acceptance-certificates@ehealth.fgov.be) Production: support@ehealth.fgov.be*

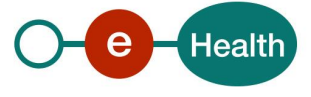

## **4. Global overview**

The SAM v2 database has been divided in four major domains:

**Actual Medicine**: information about actual drug products and the related packages authorized on the Belgian market. The FAMHP is responsible for monitoring this information. BCPI and NIHDI can register additional information on a drug product when created by the FAMHP.

**Reimbursement**: information about the reimbursement of a delivered drug package managed by the NIHDI.

**Reimbursement Law**: information about the legislation that describes the conditions and terms of the reimbursement of a drug package, i.e. Chapter IV describing the conditions for reimbursement of specialties that are refundable through a medical advisor's agreement. This part is managed by the NIHDI.

**Virtual Medicine**: extra information about the drug products for prescription managed by the BPCI.

Additionally, three minor domains containing simpler elements are published as well:

**Company**: information about the pharmaceutical company that is responsible for delivered drug packages. The FAMHP is responsible for monitoring this information;

**Compounding:** Contains the names, synonyms, and CNK codes for ingredients and formulae, prepared by the pharmacist. These are used as source of information for electronic prescriptions. APB publishes the information.

**Non-medicinal products:** information about non-medicinal products that nonetheless can be part of a prescription. APB publishes the information.

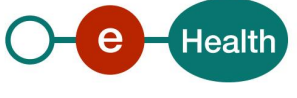

## **5. Step-by-step**

### **5.1 Technical requirements**

#### **5.1.1 Security policies to apply**

We expect that you use SSL one way for the transport layer.

As WS security policy, we expect:

- A timestamp (the date of the request), with a Time to live of one minute. If the message does not arrive during this minute, it shall not be treated.
- The signature with the certificate of
	- o the timestamp, (the one mentioned above)
	- o the body (the message itself)
	- o and the binary security token: any valid eHealth certificate

This will allow the eHealth platform to verify the integrity of the message and the identity of the message author.

A document explaining how to implement this security policy can be obtained at the eHealth platform.

#### **5.2 Process overview**

The DICS v5 service has the following endpoints:

- Integration environment: [https://services-int.ehealth.fgov.be/Dics/v5](https://services-int.ehealth.fgov.be/Dics/v1)
- Acceptance environment: [https://services-acpt.ehealth.fgov.be/D](https://services-acpt.ehealth.fgov.be/)ics/v5
- Production environment: [https://services.ehealth.fgov.be/Dics/v5](https://services.ehealth.fgov.be/Dics/v2)

#### **Text search**

Many objects have multiple searchable names. The Consultation service searches all name fields with the input of an 'Any Name Part' field in the request. Only the beginning of the name is searched for: you can provide a partial name. All objects where at least one name field matches are returned in the result.

E.g.: a search string 'Par' matches 'Paracetamol' and 'Paroxetin', but not 'Heparin'.

#### **5.2.1 Generic attributes**

The following attributes are generic and appear in many entities. It will be indicated further when it has to be specified and what value it can contain.

Notes: to reduce redundancy in the document

- The optionality is not repeated in the description tables. The optionality can be visually determined. A dashed line means an optional field; a full line means a required field.
- For all fields that contain in separate subfields translations:
	- These fields are translated in French, Dutch, German, and English.
	- French and Dutch versions are mandatory and all others are optional.
	- The *ConsultTextType* contains at least two Text elements with a corresponding *xml:lang* attribute.

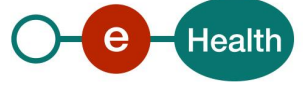

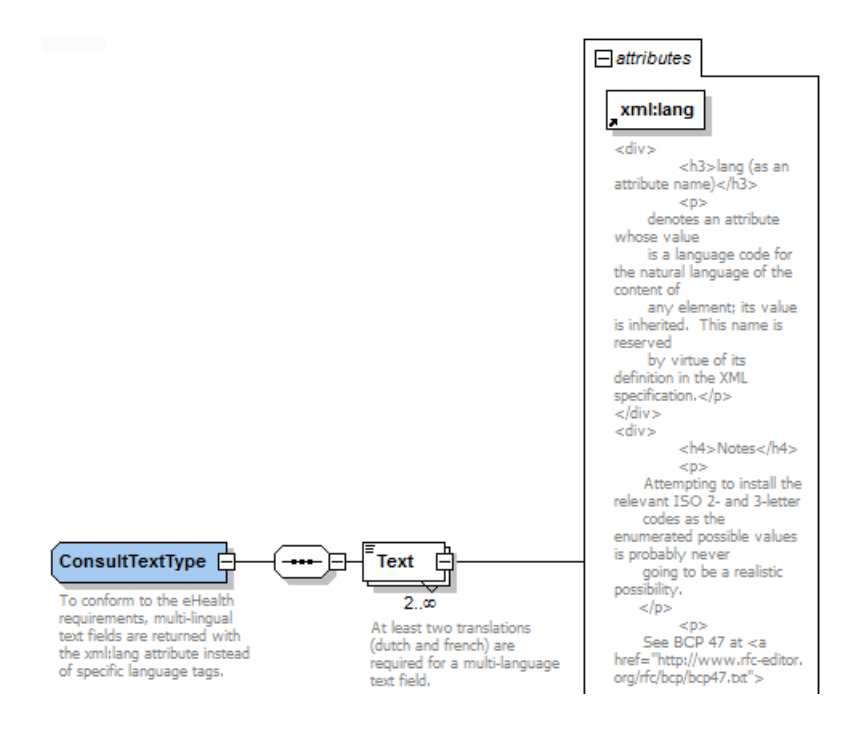

All Find\*Requests define the same attributes **Id, IssueInstant** and **SearchDate**.

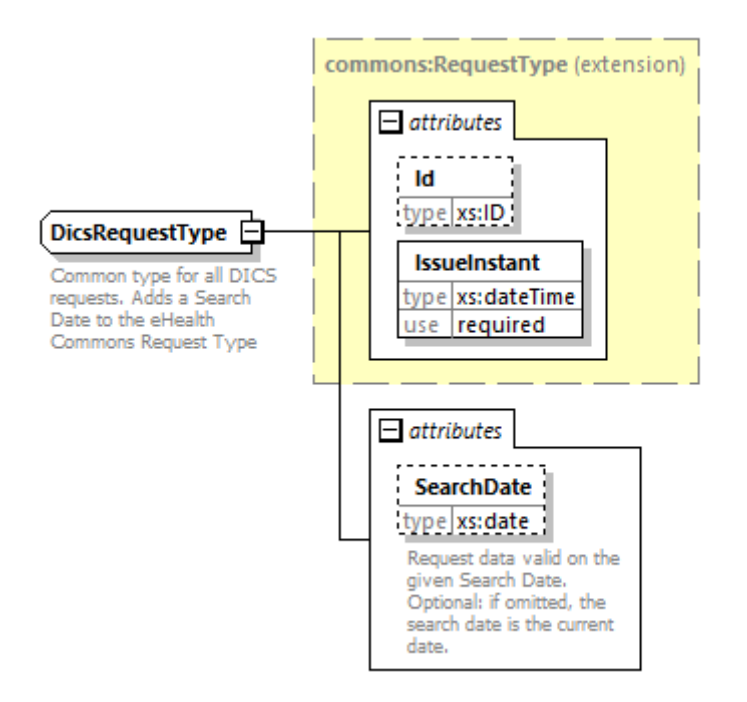

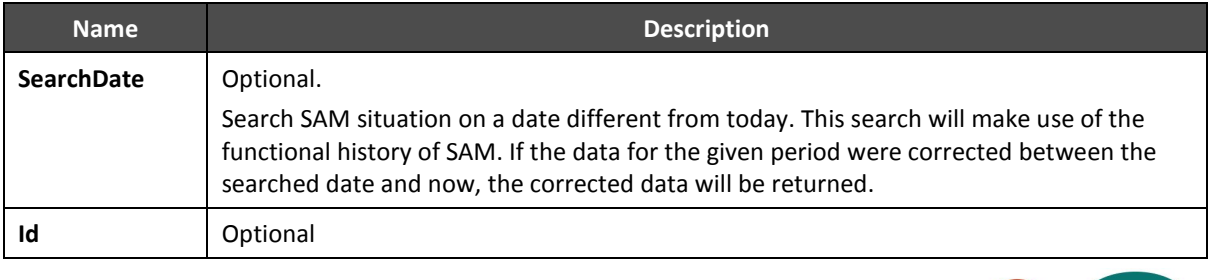

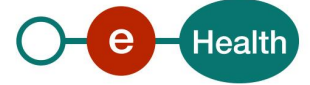

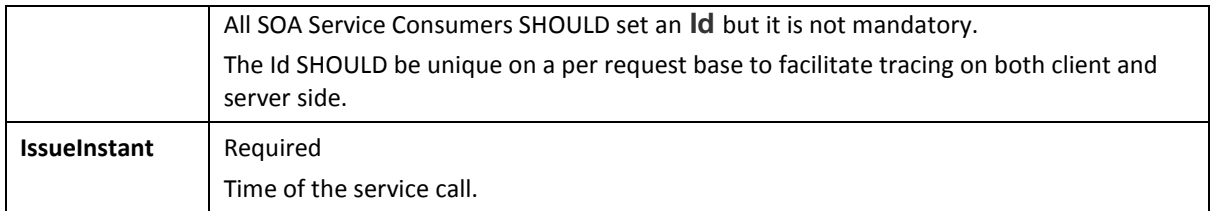

All responses implement the eHealth Common Status Response, and add the Search Date and SAM Id.

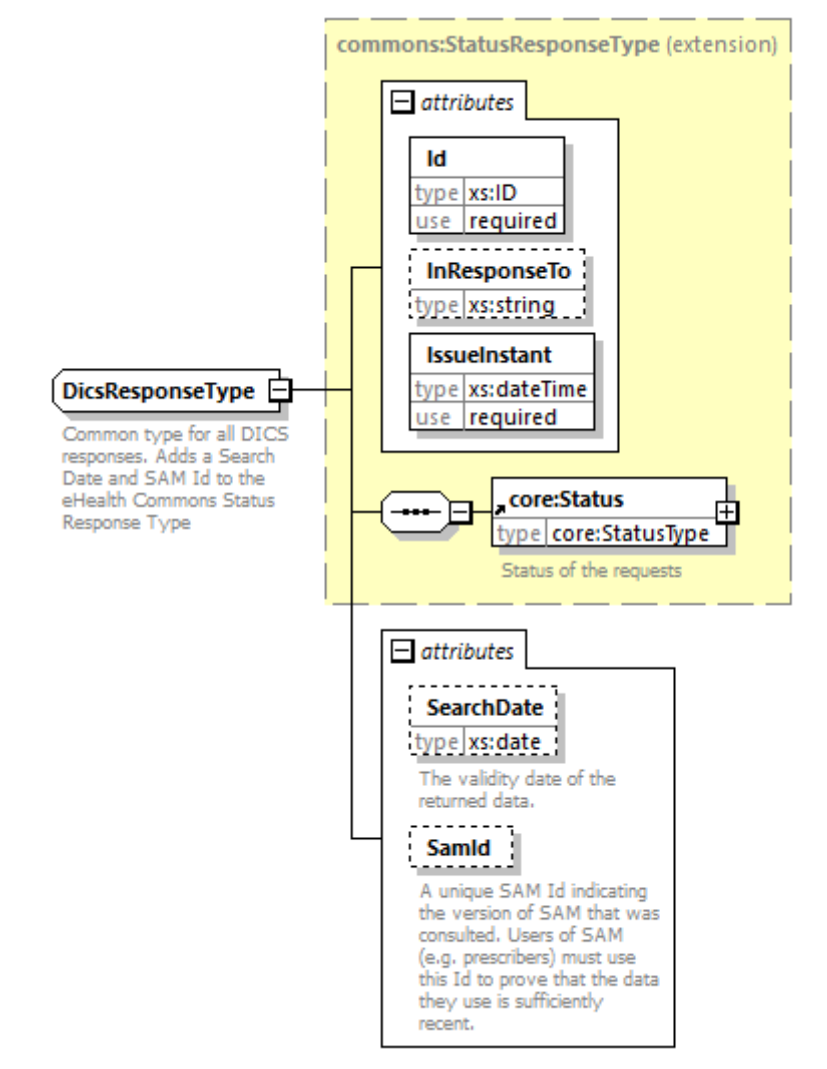

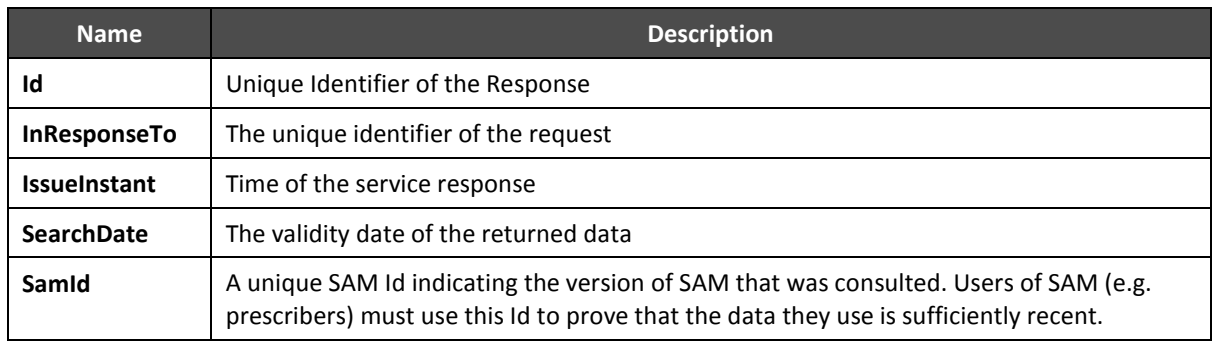

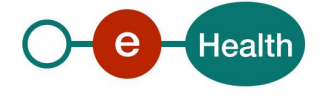

#### **5.2.2 Response status**

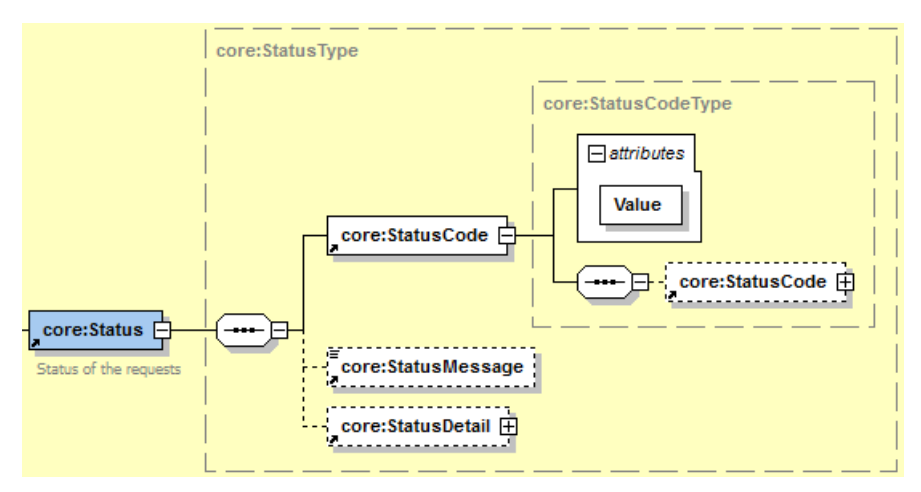

As part of eHealth SOA standards, all responses include an element Status.

The Status element of the Response contains a *StatusCode*.

- A *StatusCode* is recursive and can therefore contain an embedded *StatusCode* to define a sublevel *StatusCode*.

- Each *StatusCode* must have a value attribute.
- There must be at least a level 1 *StatusCode*.

Level 1 *StatusCode* MUST be one of the following values:

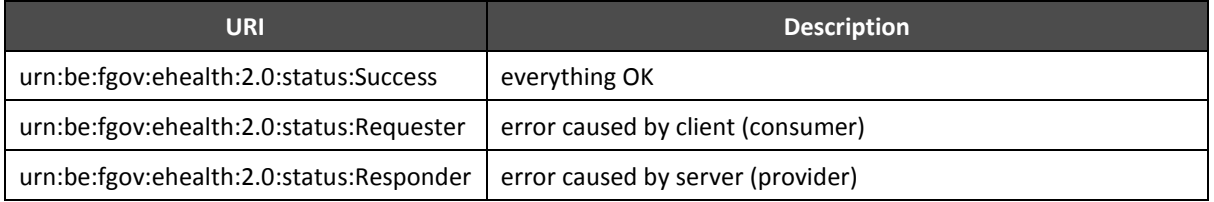

See section 8.1 Business errors for a detailed list of level 2 StatusCodes values and descriptions.

### **5.3 Operations**

#### **5.3.1 FindAmp**

Find an AMP based on one or more criteria.

Since Dics v5, this operation no longer returns more than 5 AMPs in one response. A business error is returned if there are more than 5 AMPs matching the search criteria.

This operation should only be used to get the full information on very specific products. In order to browse through a broader range of products, use the FindListOfAmp operation.

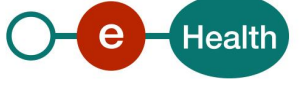

#### *5.3.1.1 FindAmpRequest*

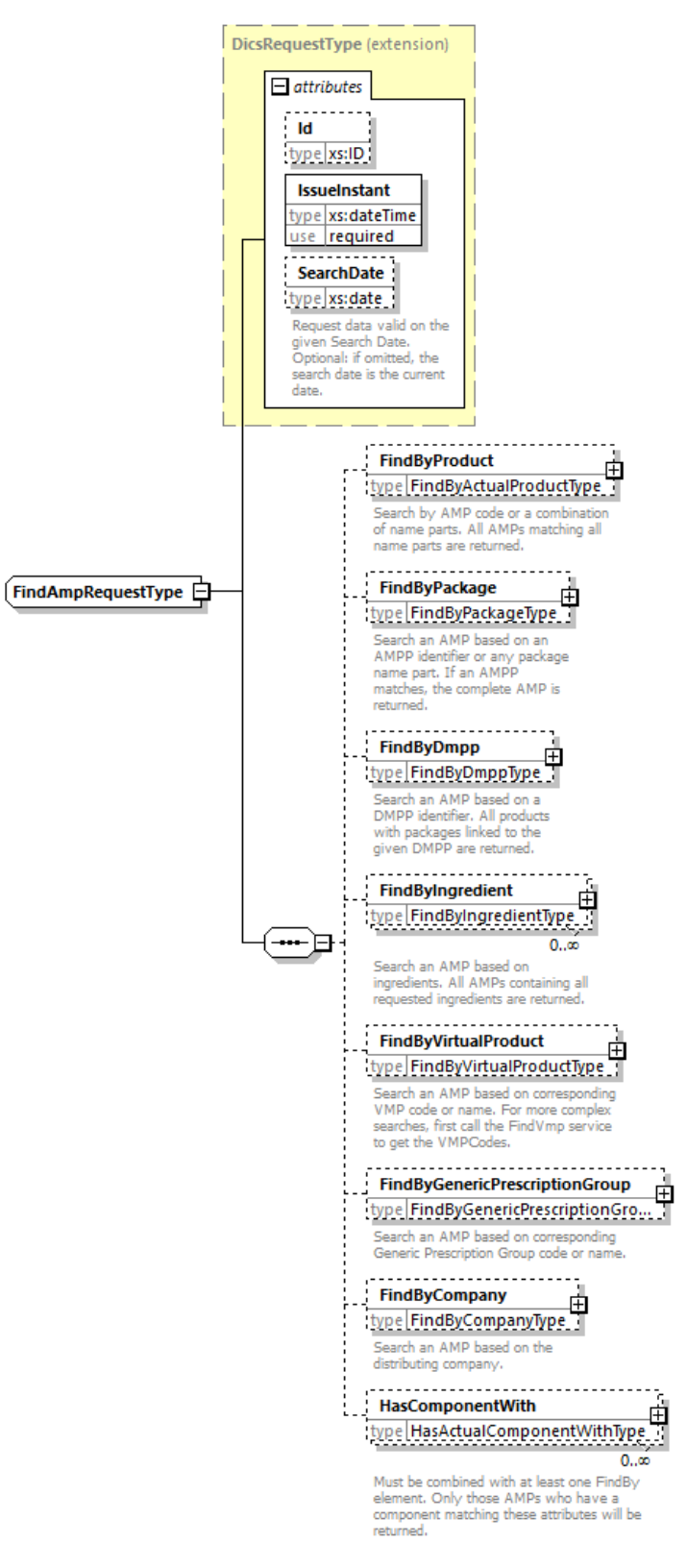

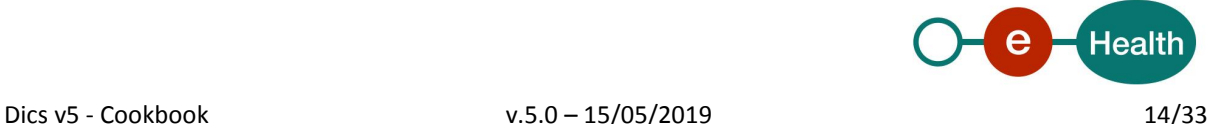

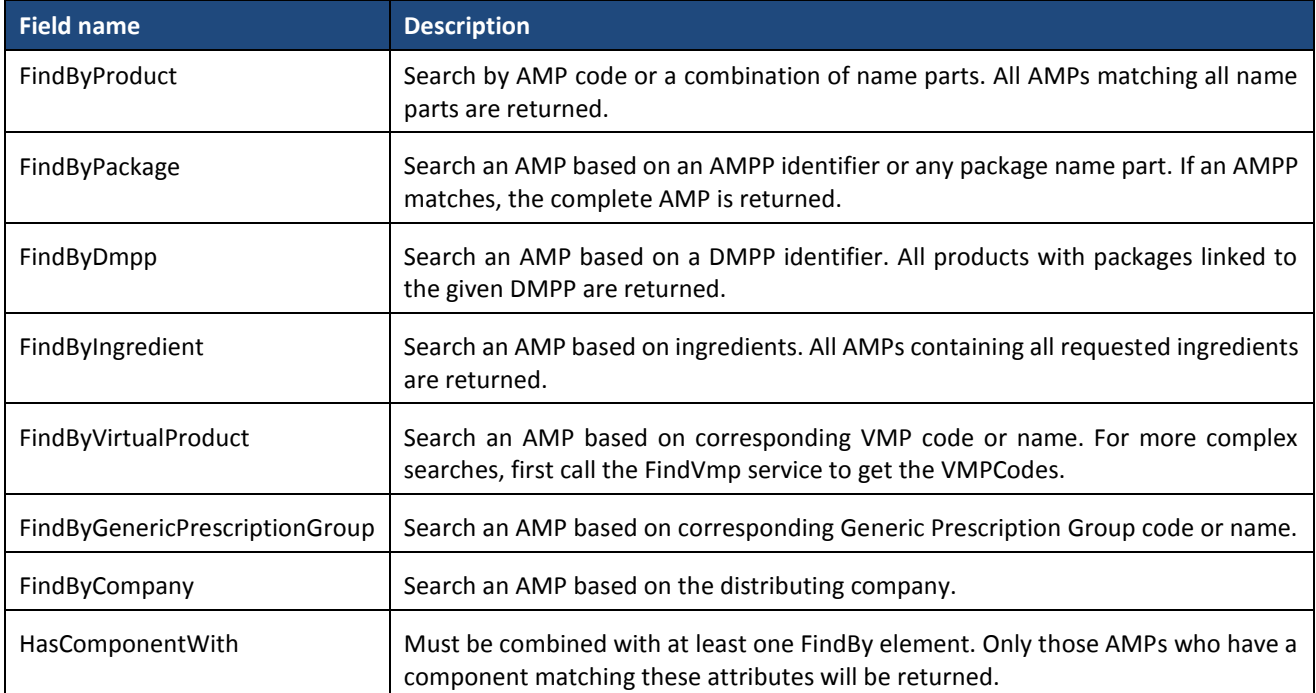

#### *5.3.1.2 FindAmpResponse*

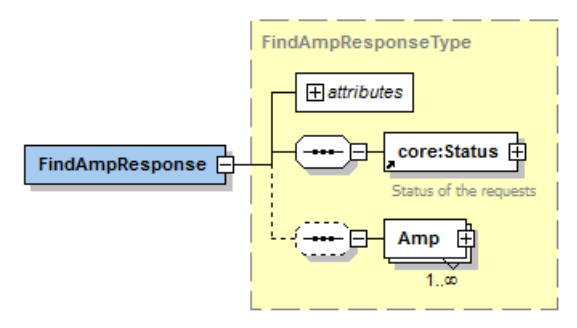

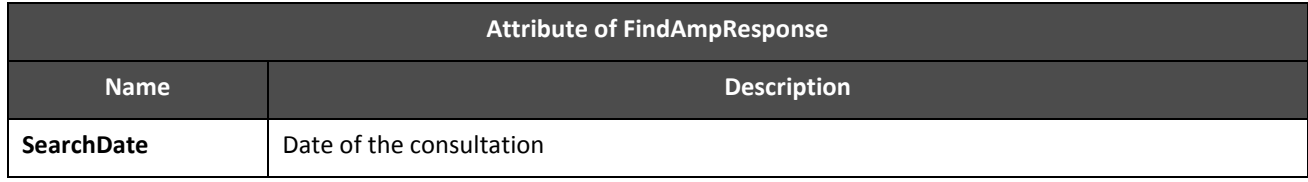

#### *5.3.1.3 Example*

Request:

```
 <urn:FindAmpRequest Id="_1" IssueInstant="2017-11-
28T15:44:04.902+01:00" SearchDate="2017-10-18" xml:lang="nl">
         <FindByPackage>
            <AnyNamePart>abilify</AnyNamePart>
         </FindByPackage>
      </urn:FindAmpRequest>
```
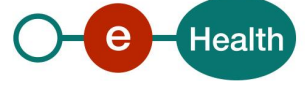

Dics v5 - Cookbook v.5.0 – 15/05/2019 15/33

#### Reply:

Too long for this document.

#### **5.3.2 FindVmp**

Find a VMP based on one or more criteria

#### *5.3.2.1 Input arguments*

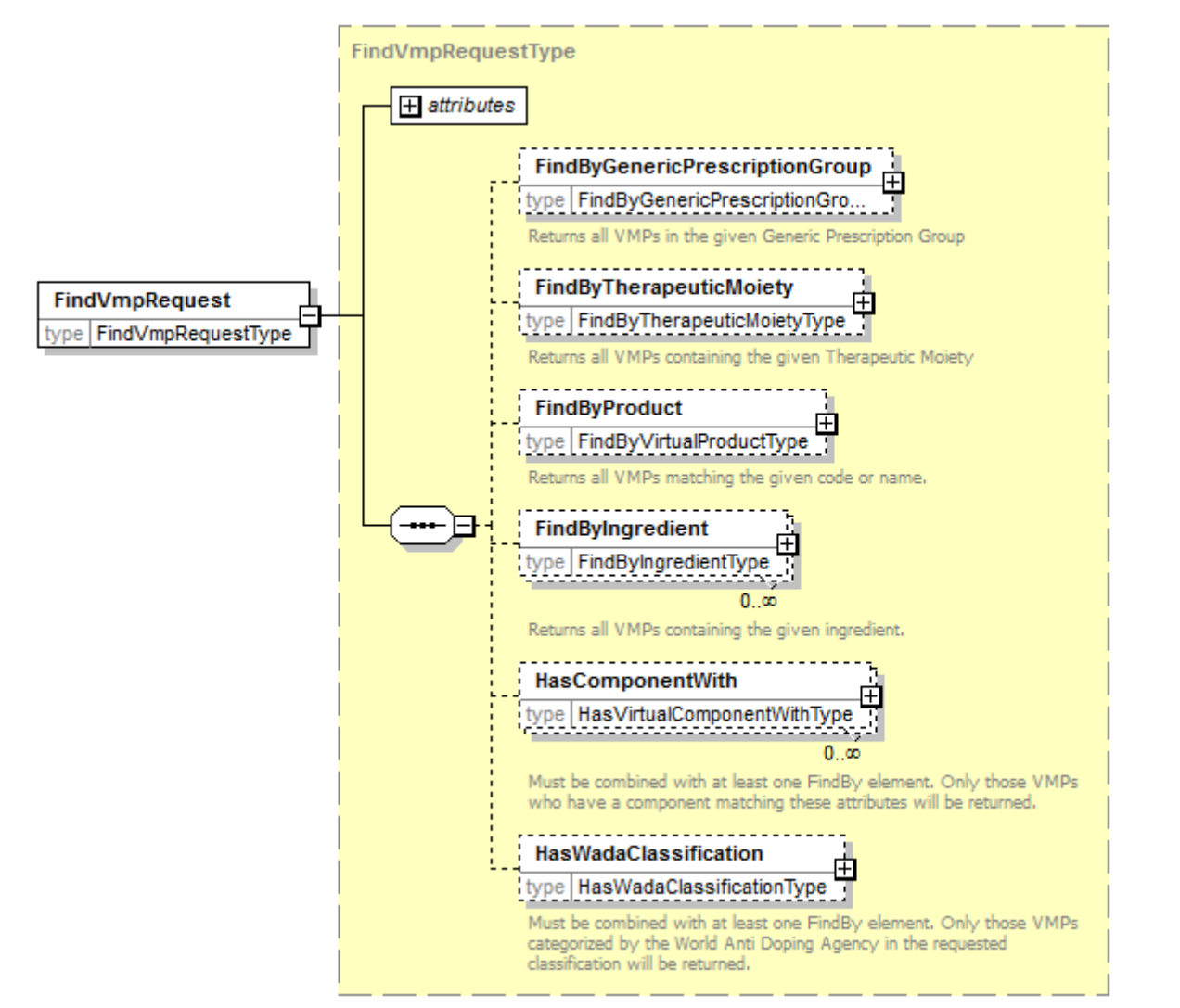

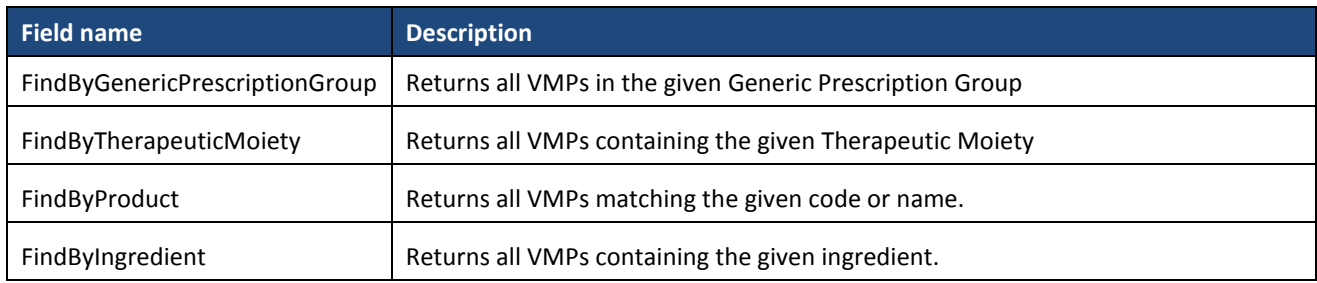

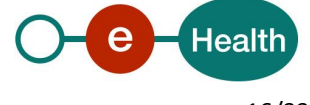

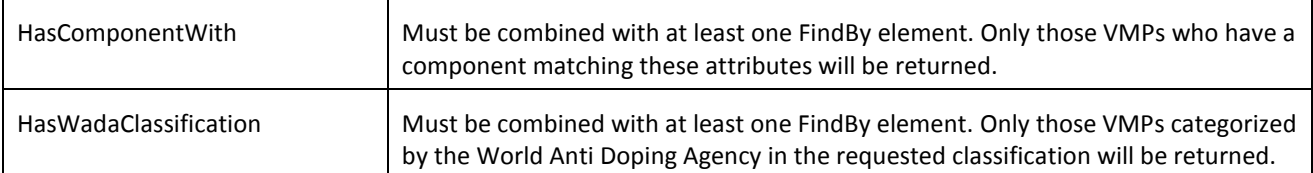

#### *5.3.2.2 Output arguments*

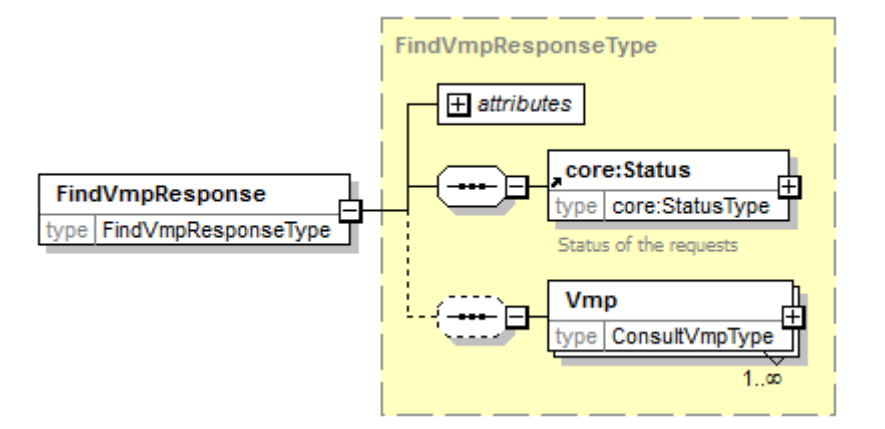

#### **5.3.3 FindCompany**

#### *5.3.3.1 Input arguments*

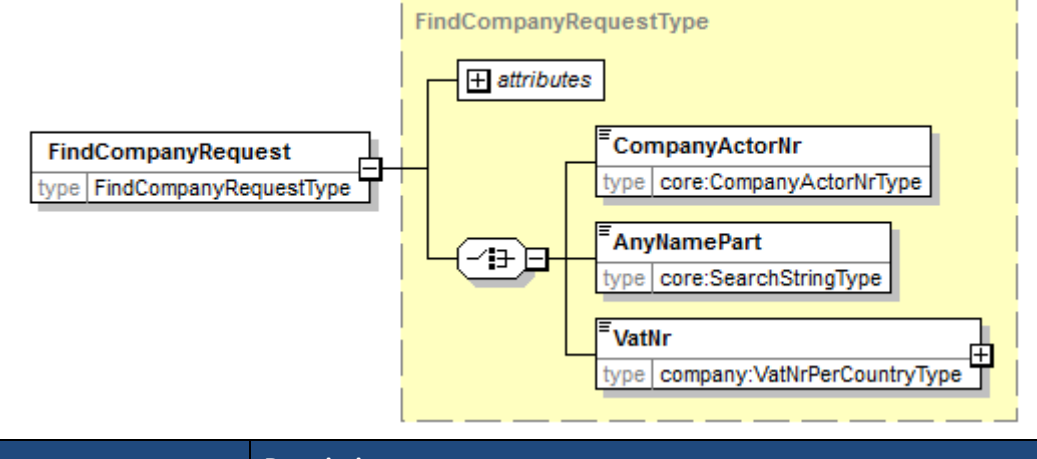

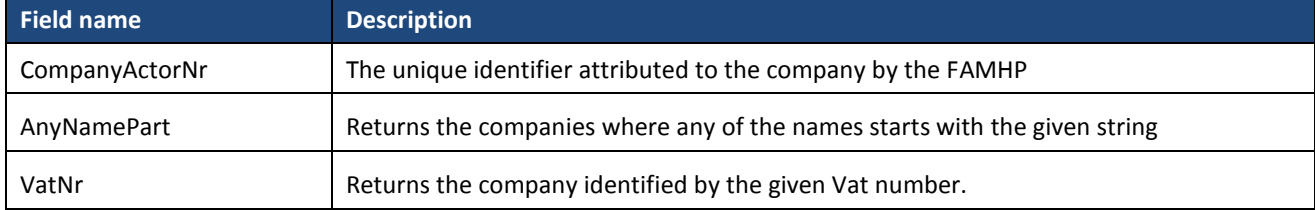

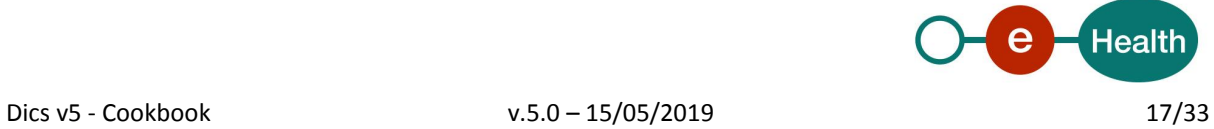

#### *5.3.3.2 Output arguments*

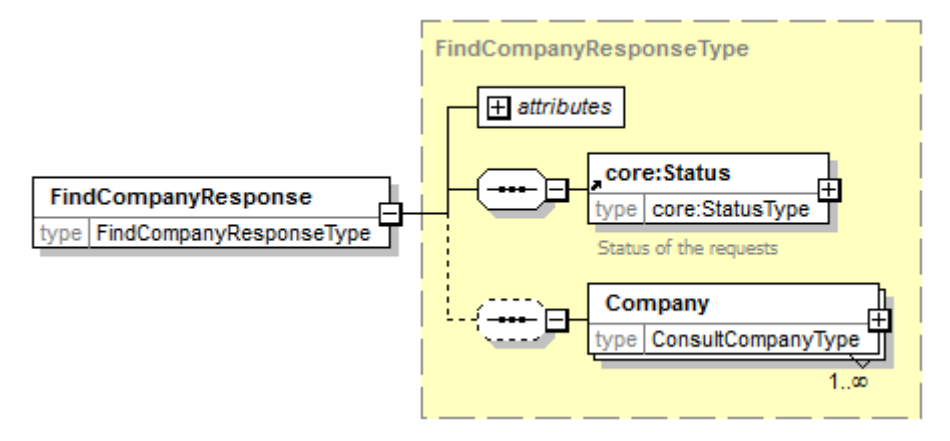

#### **5.3.4 FindLegislationText**

#### *5.3.4.1 Input arguments*

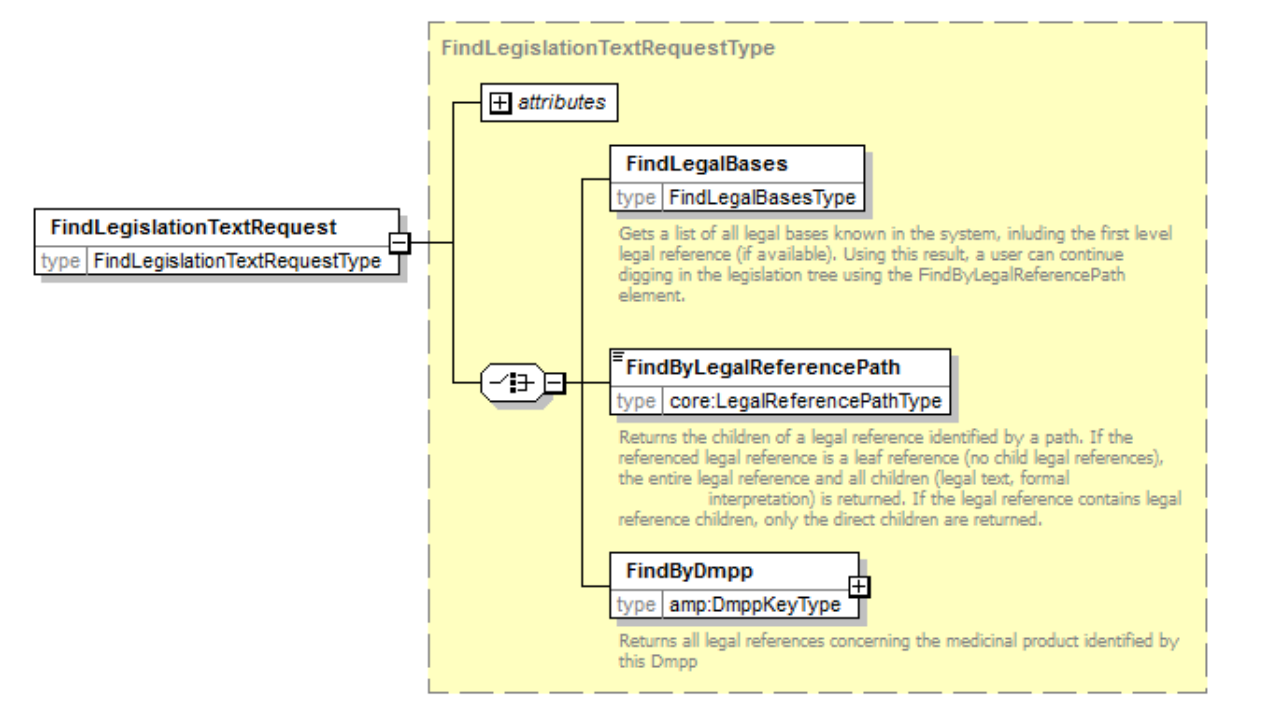

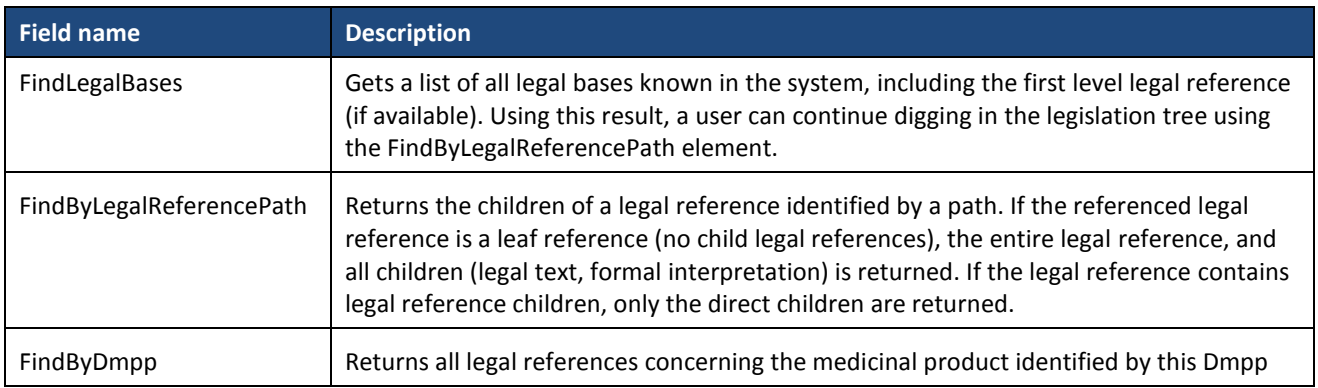

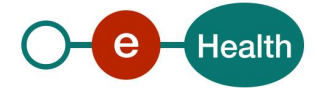

#### *5.3.4.2 Output arguments*

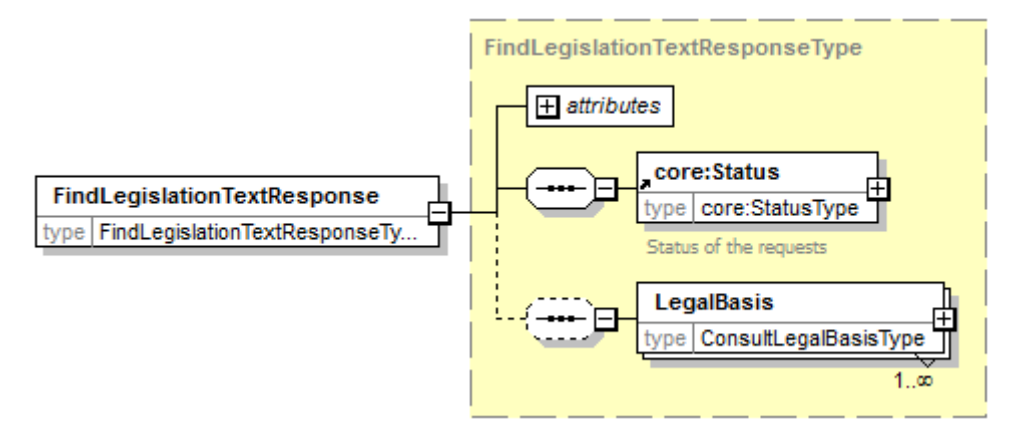

#### **5.3.5 FindReimbursement**

#### *5.3.5.1 Input arguments*

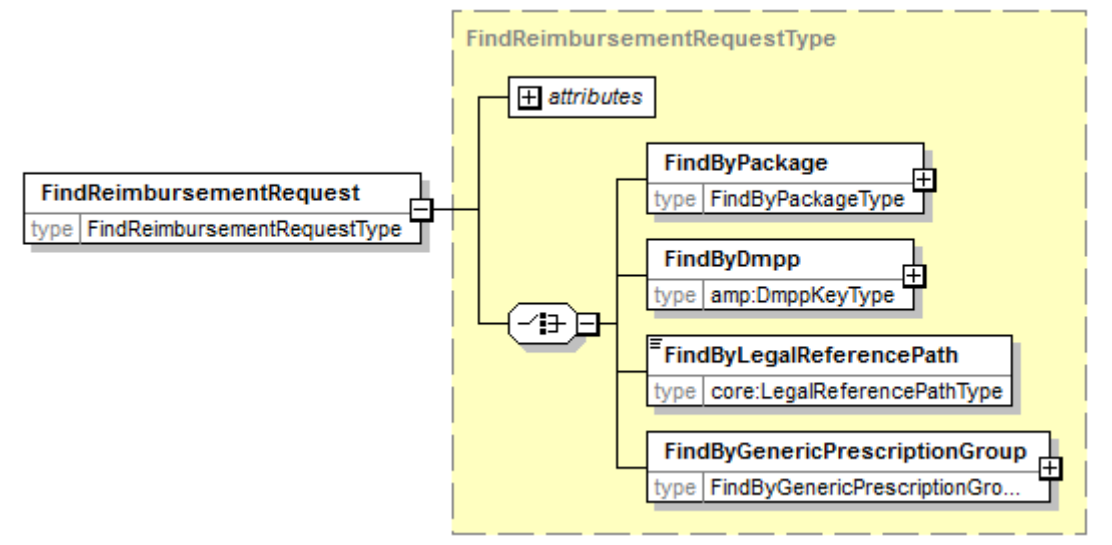

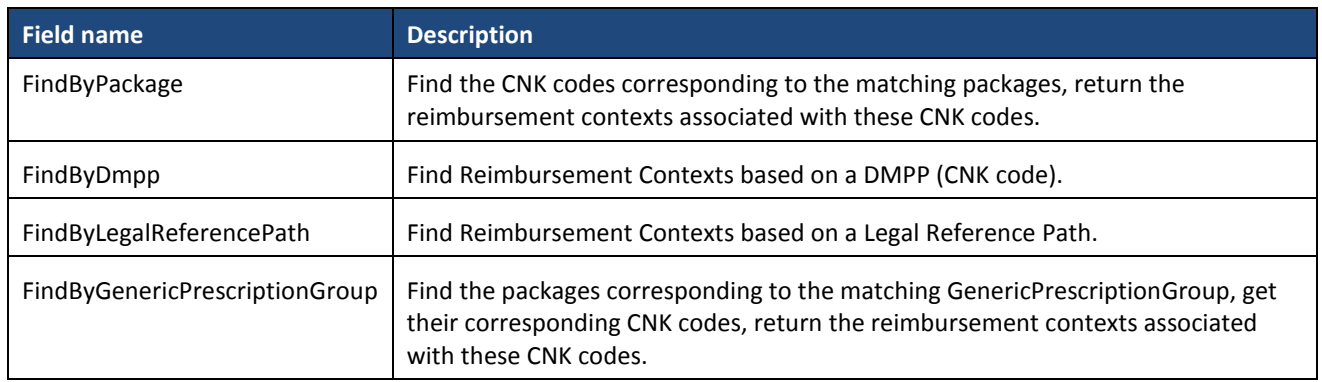

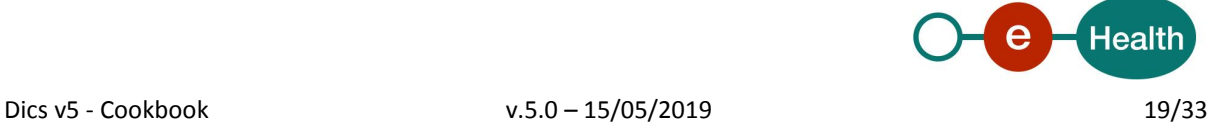

#### *5.3.5.2 Output arguments*

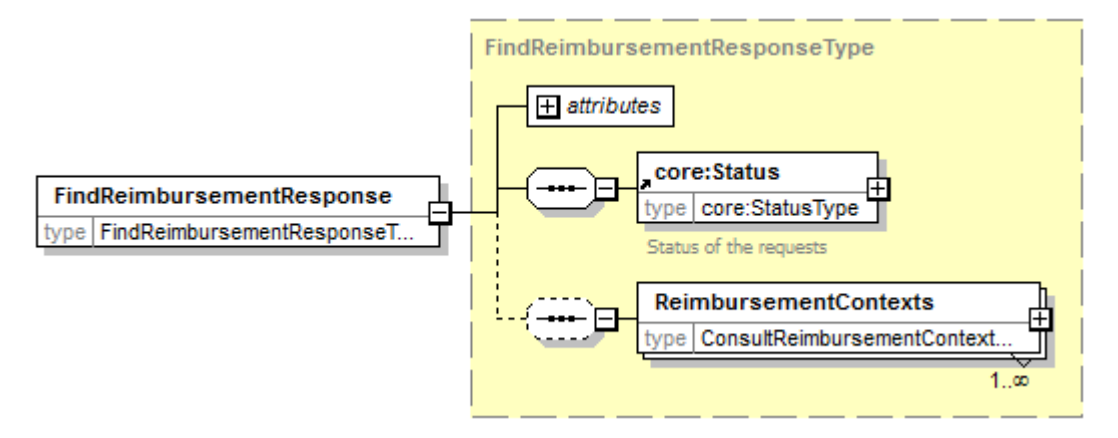

#### **5.3.6 FindReferences**

#### *5.3.6.1 Input arguments*

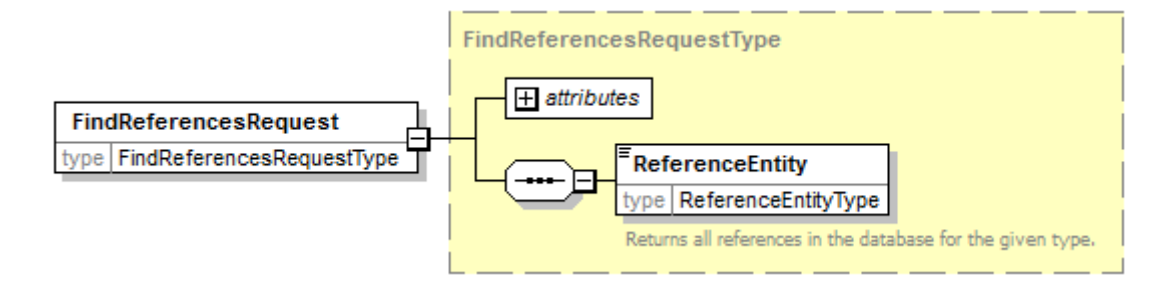

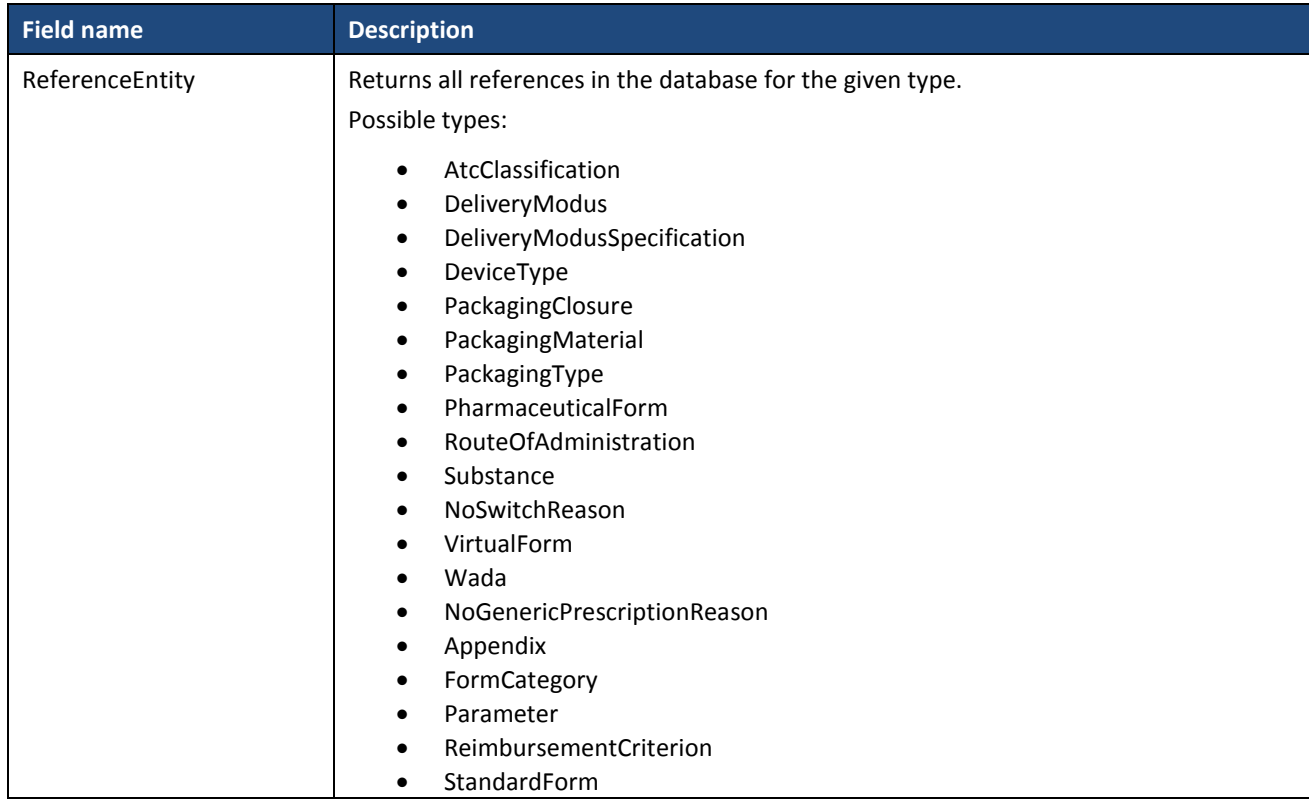

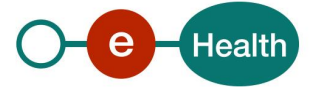

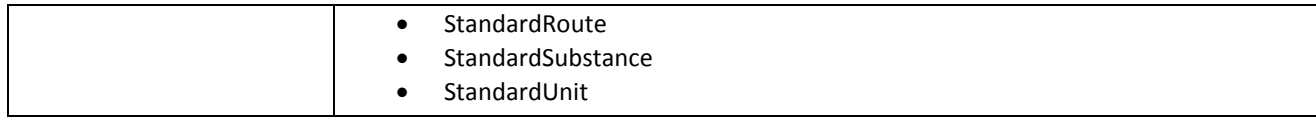

#### *5.3.6.2 Output arguments*

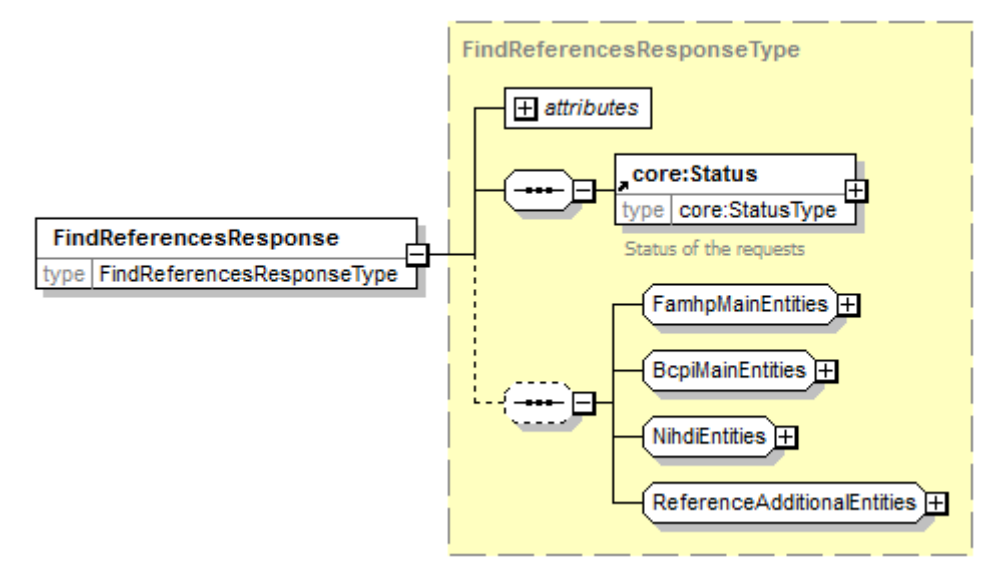

Returns only the requested fields.

#### **5.3.7 FindVmpGroup**

Since Dics v3

#### *5.3.7.1 Input arguments*

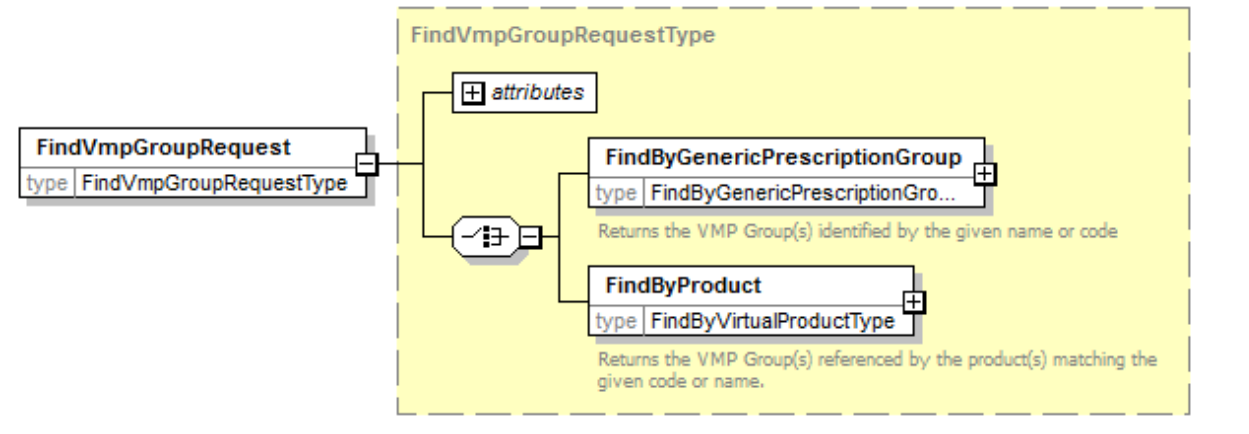

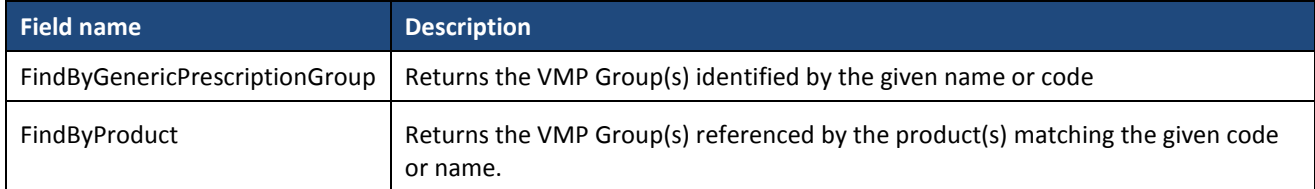

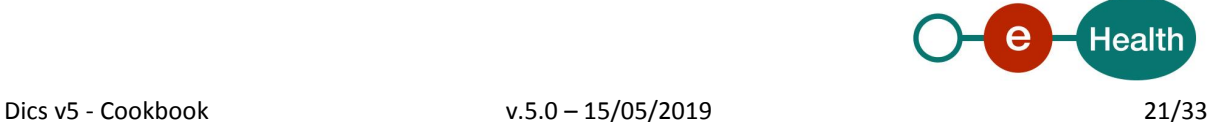

#### *5.3.7.2 Output arguments*

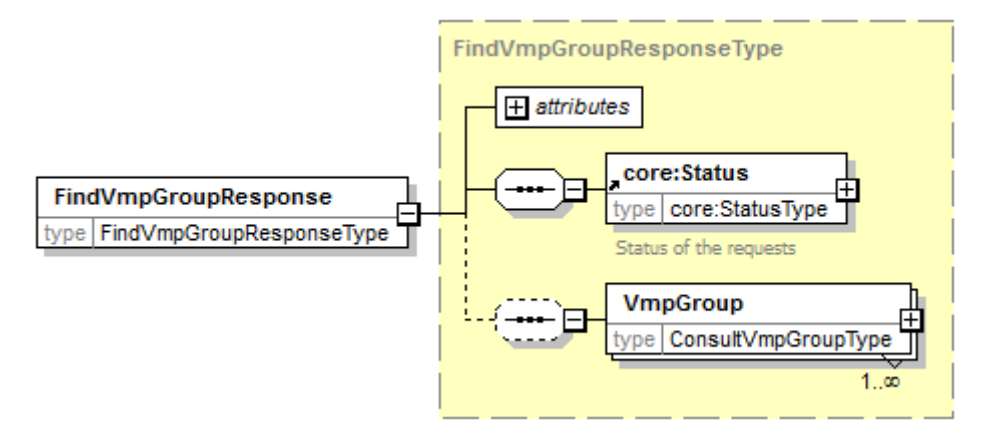

#### **5.3.8 FindVtm**

Since Dics v3

#### *5.3.8.1 Input arguments*

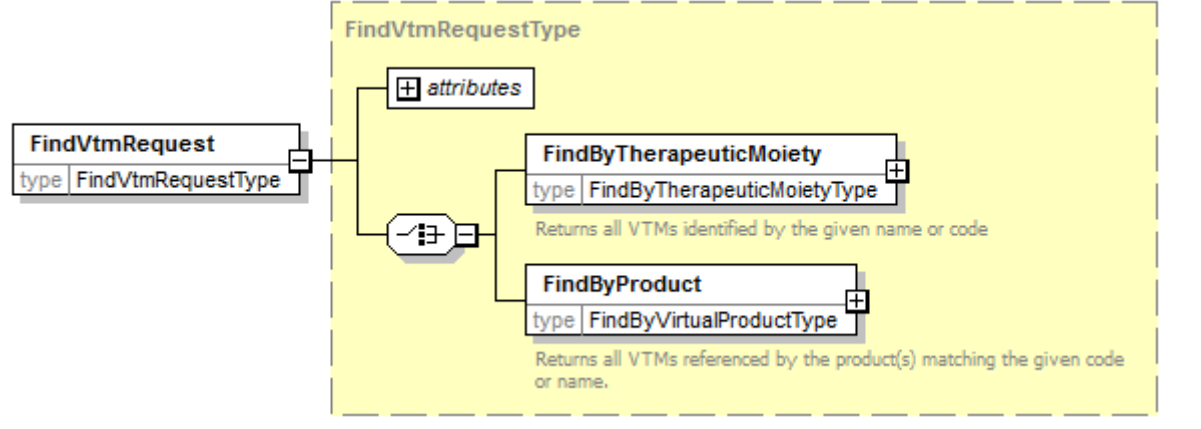

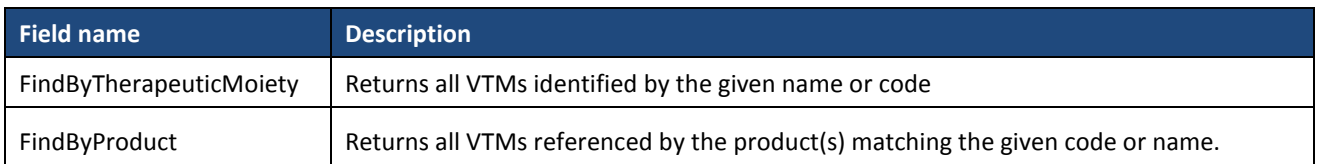

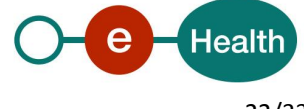

#### *5.3.8.2 Output arguments*

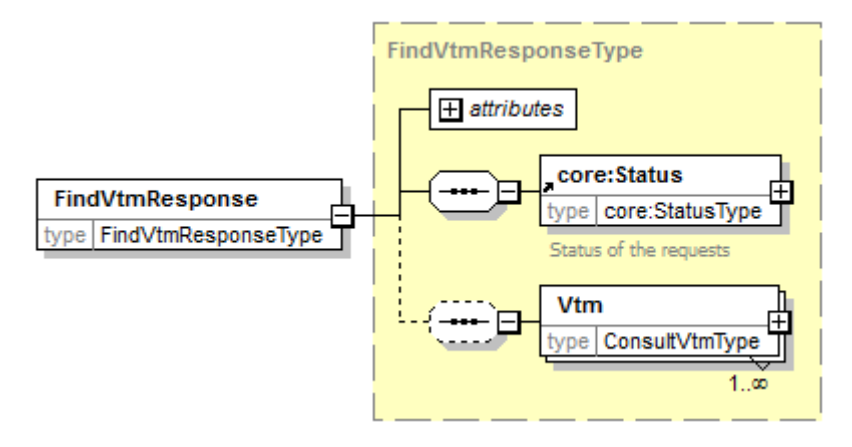

#### **5.3.9 FindCommentedClassification**

Since Dics v3

#### *5.3.9.1 Input arguments*

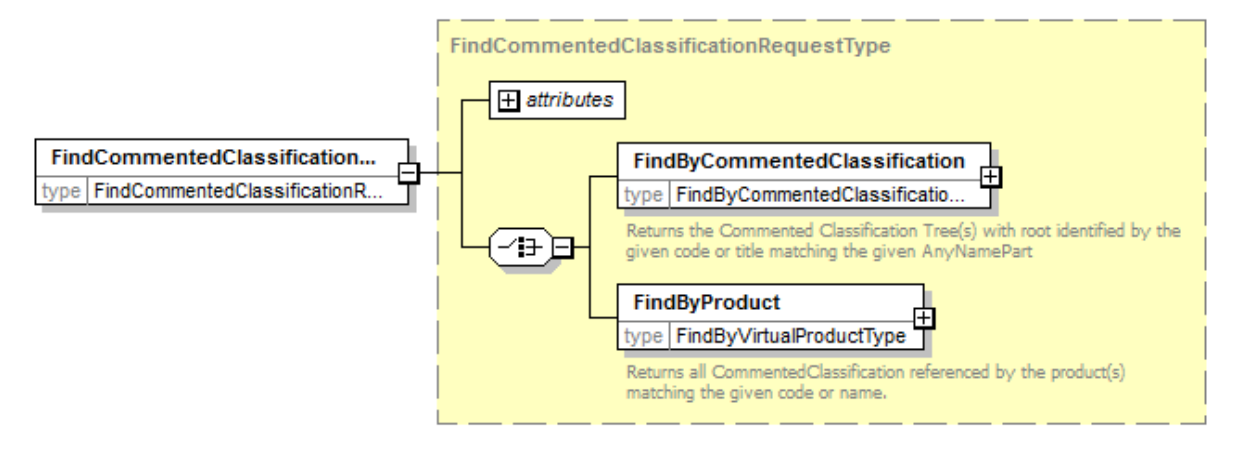

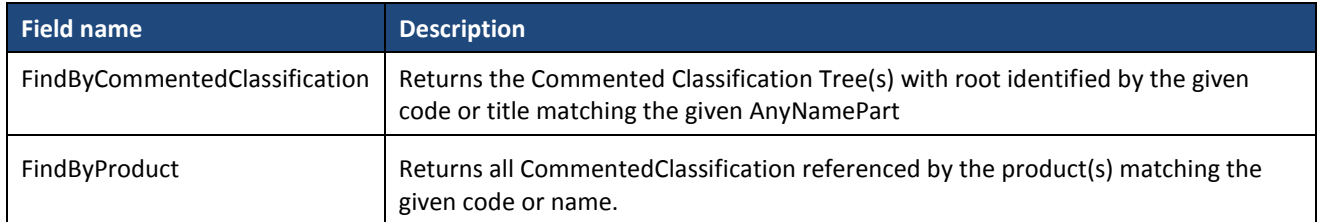

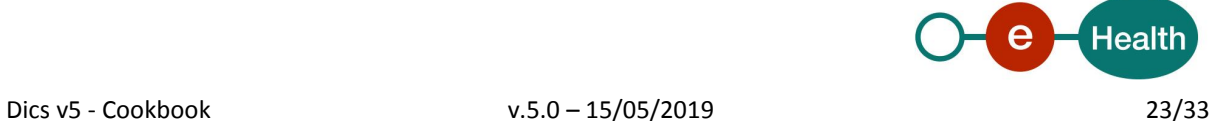

#### *5.3.9.2 Output arguments*

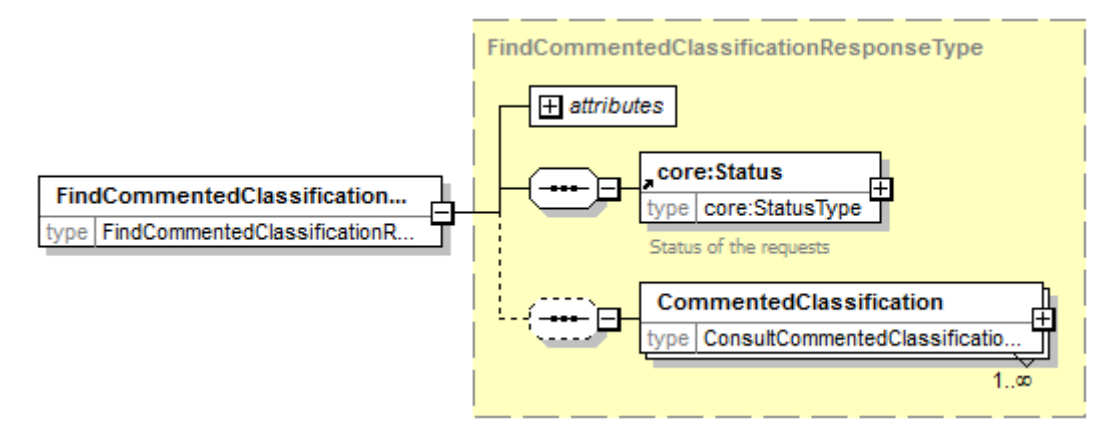

#### **5.3.10 FindCompoundingIngredient**

Since Dics v3

#### *5.3.10.1 Input arguments*

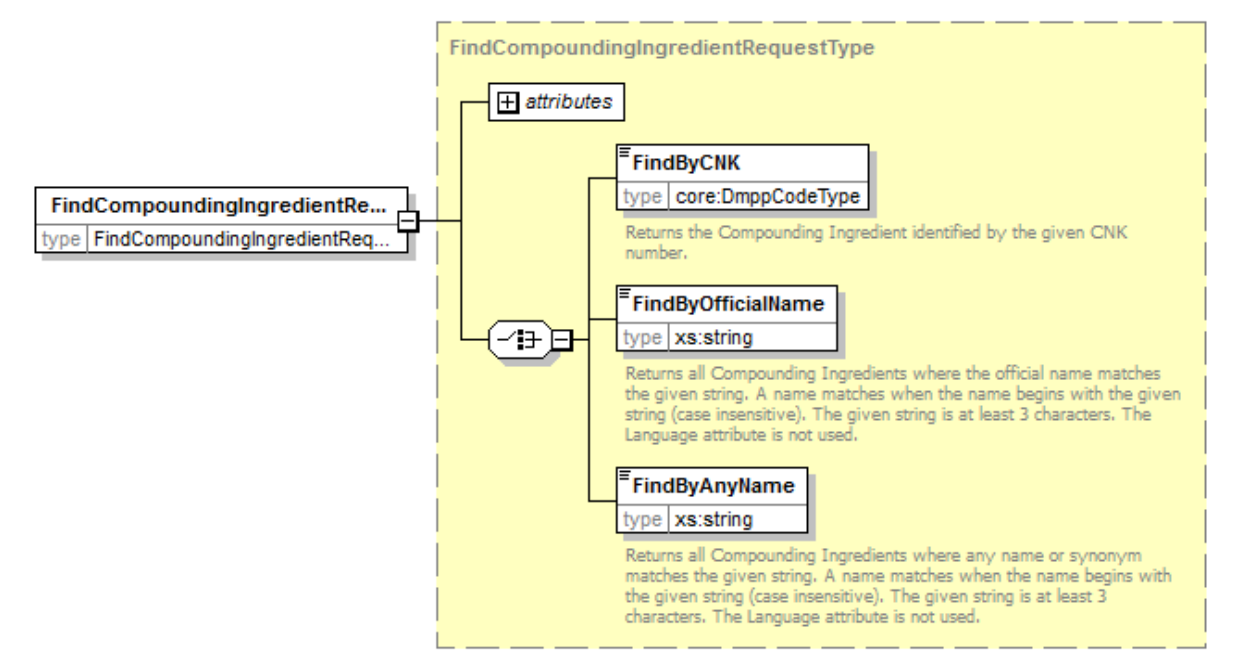

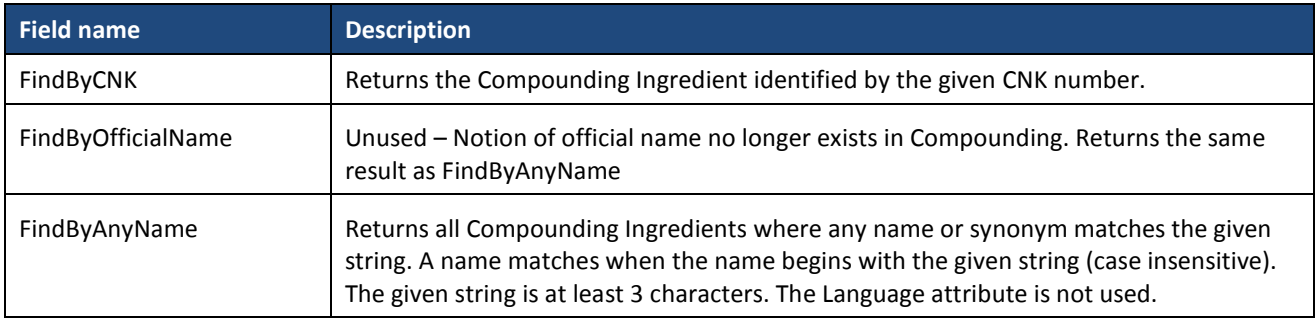

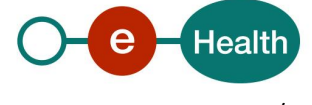

#### *5.3.10.2 Output arguments*

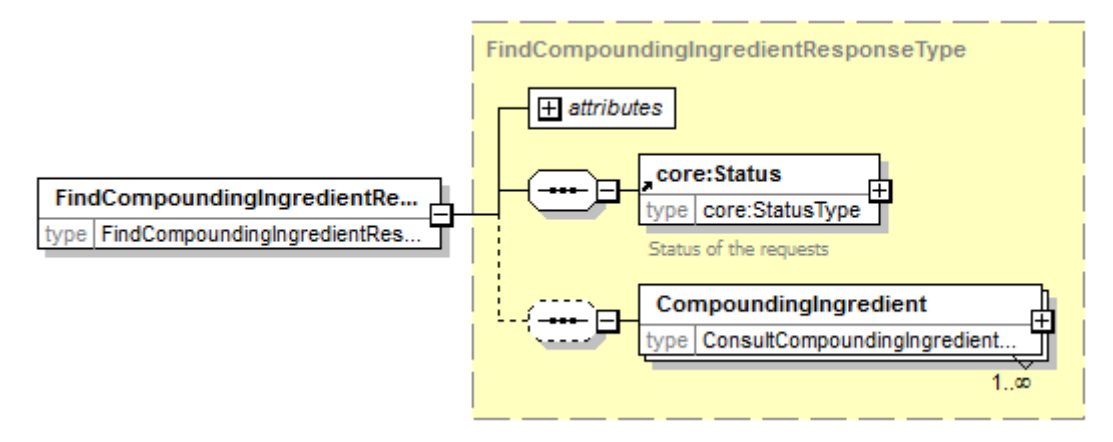

#### **5.3.11 FindCompoundingFormula**

Since Dics v3

#### *5.3.11.1 Input arguments*

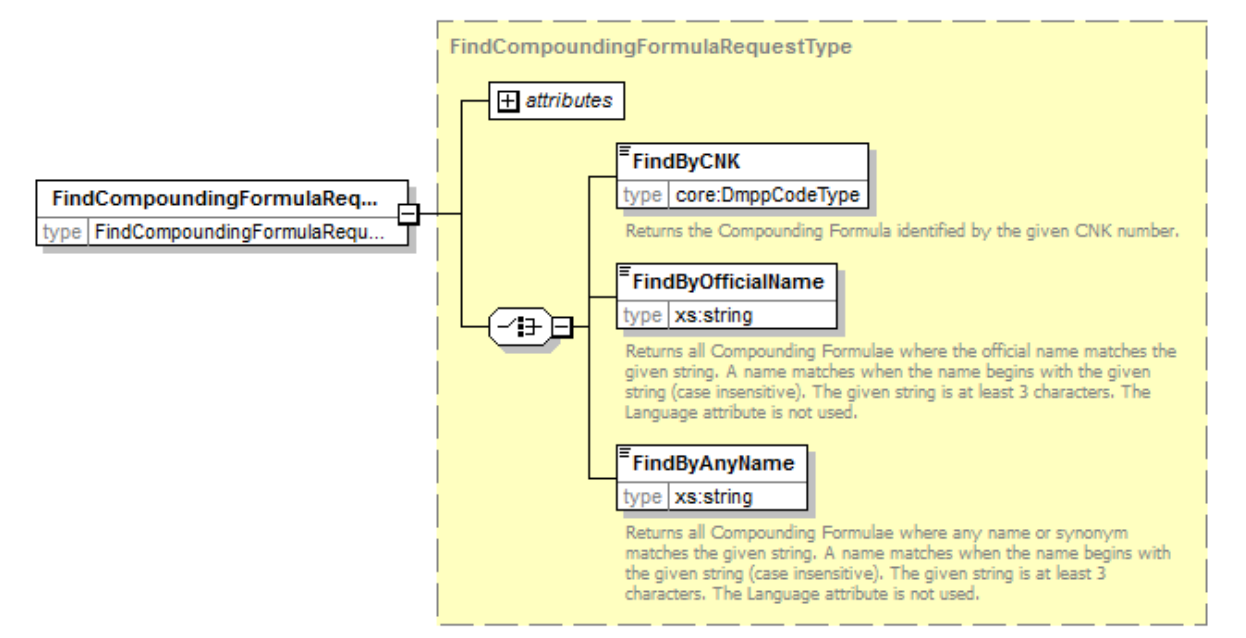

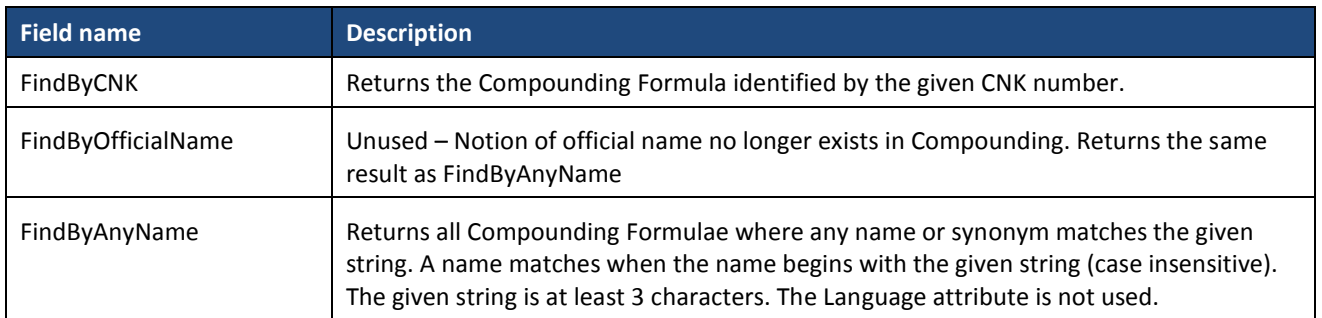

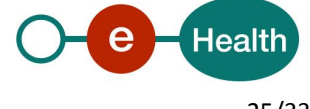

#### *5.3.11.2 Output arguments*

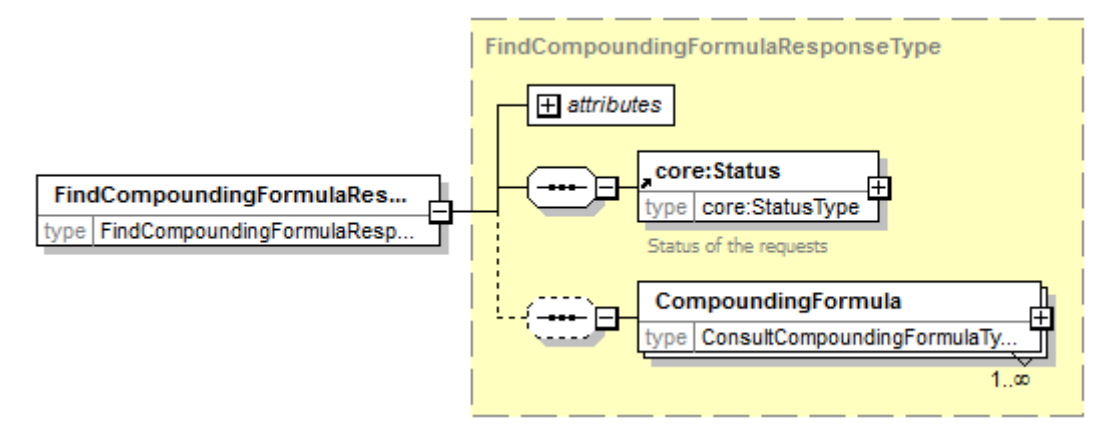

#### **5.3.12 FindAmpp**

Since Dics v4

Consultation method for retrieving a single package instead of a full Product with possibly a multitude of packages.

Interface provided in Dics but currently unimplemented.

#### *5.3.12.1 Input arguments*

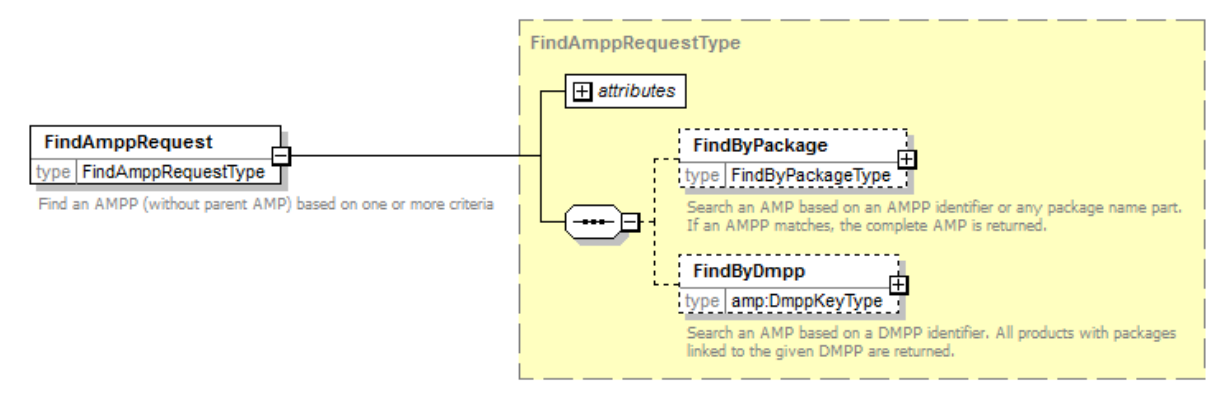

*5.3.12.2 Output arguments*

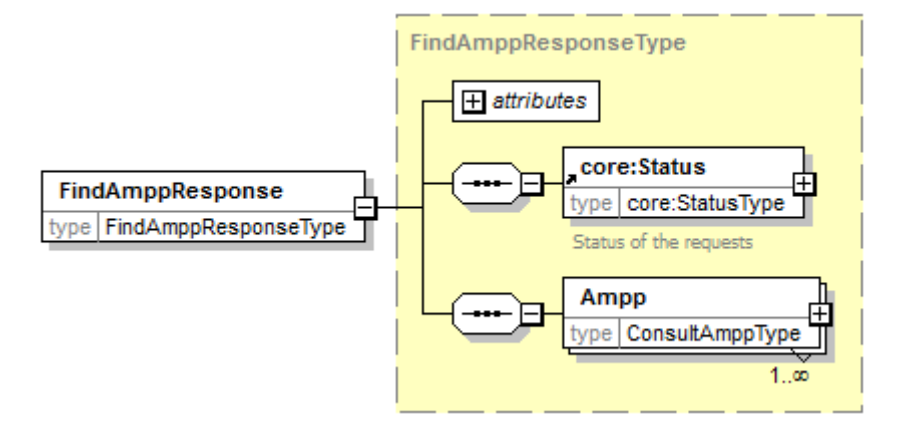

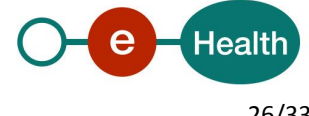

#### **5.3.13 FindNonMedicinalProduct**

Since Dics v4

#### *5.3.13.1 Input arguments*

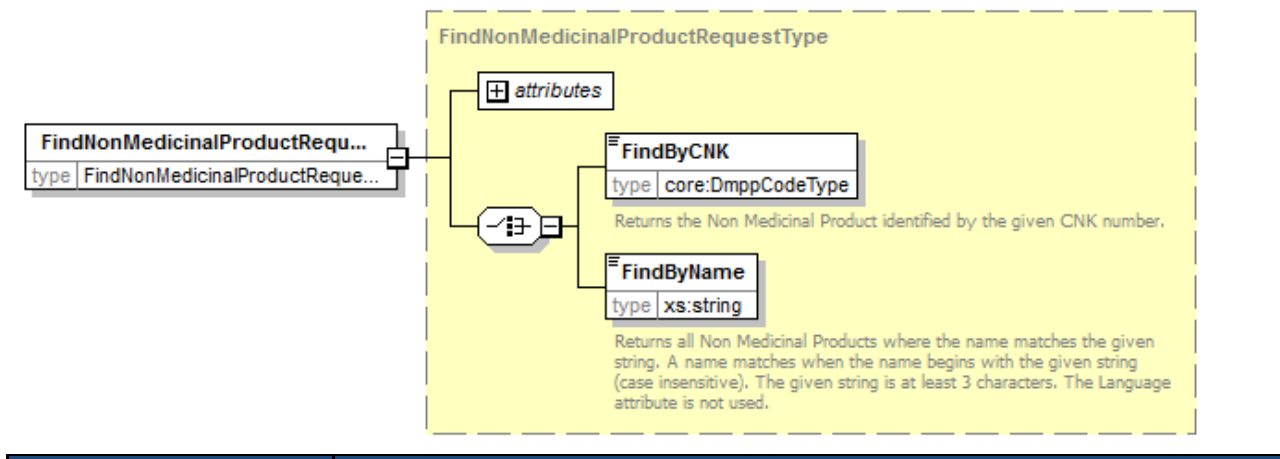

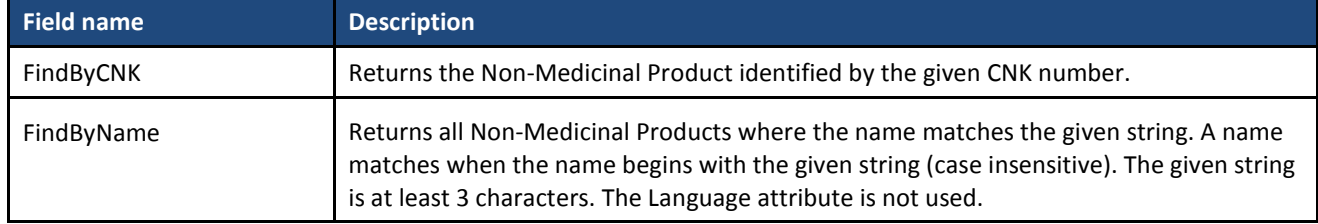

#### *5.3.13.2 Output arguments*

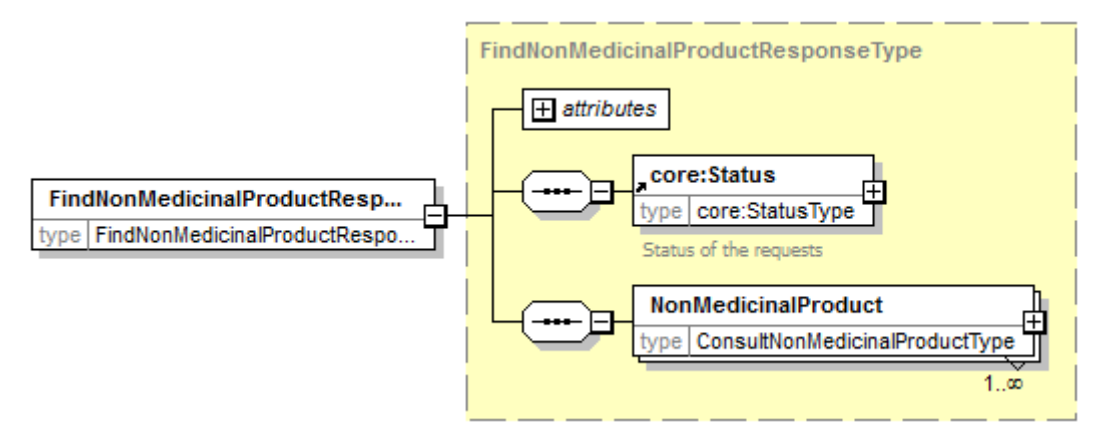

#### **5.3.14 FindListOfAmp**

Since Dics v5:

Using the same criteria as FindAmp, returns a list of Amp with only the AMP Name and Code. Because this operation does not have to build a complete AMP tree for possibly many responses, the service should respond much faster. The FindAmp operation can then be used to retrieve the full information for a selected AMP.

#### **5.3.15 ValidateSamId**

Since Dics v5

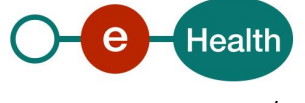

To prove the consultation of SAM, prescribers add a unique code to the prescription header. This code contains the SAM consultation date and the type of consultation (Web Service, Export). The Validate Sam Id operation can be used to decode the unique code, and to validate the prescription.

#### **5.3.16 ValidateProductId**

Since Dics v5:

To prove the consultation of SAM, prescribers add a unique code to the prescribed product. This code contains the SAM consultation date and the code of the prescribed product. The Validate Product Id operation can be used to decode the unique code, and to validate the prescription.

## **5.4 Request Types**

Each request in DICS requires one or more search criteria. When multiple search criteria (FindBy\* elements) are specified, the result is the intersection of the result sets of all criteria.

Some operations also provide Has\*With search criteria. These function in the same way, that is, the result is still the intersection of the different result sets. However, a Has\*With criterion can only be used in combination with at least one FindBy criterion. They can only be used to filter a result set further down.

For a full description of the different FindBy\* types, please refer to the Dics v5 generated API documentation.

## **5.5 Response Types**

Response types are fully documented in the XSD. For a human readable description of the elements in SAM, please refer to:

- 1) The Dics v5 generated API documentation. This documentation is generated directly from the XSD and contains all elements in a visual representation.
- 2) The SAM Platform Independent Data Model (PIM). This describes all data fields and relations in SAM, but one level of abstraction away from the actual XML representation.

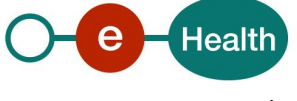

## **6. Risks and security**

### **6.1 Risks & safety**

#### **6.2 Security**

#### **6.2.1 Business security**

In case the development adds an additional use case based on an existing integration, the eHealth platform must be informed at least one month in advance with a detailed estimate of the expected load. This will ensure an effective capacity management.

In case of technical issues on the WS, the partner may obtain support from the contact center (see Chap 3)

**In case the eHealth platform finds a bug or vulnerability in its software, we advise the partner to update his application with the newest version of the software within 10 business days.**

**In case the partner finds a bug or vulnerability in the software or web service that the eHealth platform delivered, he is obliged to contact and inform us immediately. He is not allowed to publish this bug or vulnerability in any case.**

#### **6.2.2 Web service**

WS security used in this manner is in accordance with the common standards. Your call will provide:

- SSL one way
- Time-to-live of the message: one minute.
- Signature of the timestamp, body and binary security token. This will allow the eHealth platform to verify the integrity of the message and the identity of the message author.
- No encryption on the message.

#### **6.2.3 The use of username, password and token**

The username, password and token are strictly personal. Partners and clients are not allowed to transfer them. Every user takes care of his username, password and token and he is forced to confidentiality of it. Moreover, every user is responsible of every use, which includes the use by a third party, until the inactivation.

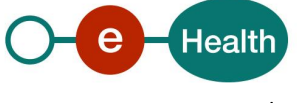

## **7. Test and release procedure**

## **7.1 Procedure**

This chapter explains the procedures for testing and releasing an application in acceptation or production.

#### **7.1.1 Initiation**

If you intend to use the eHealth platform service, please contact *[info@ehealth.fgov.be](mailto:info@ehealth.fgov.be)*. The project department will provide you with the necessary information and mandatory documents.

#### **7.1.2 Development and test procedure**

You have to develop a client in order to connect to our WS. Most of the required integration info to integrate is published on the portal of the eHealth platform.

Upon request, the eHealth platform provides you in some cases, with a mock-up service or test cases in order for you to test your client before releasing it in the acceptance environment.

#### **7.1.3 Release procedure**

When development tests are successful, you can request to access the acceptance environment of the eHealth platform. From this moment, you start the integration and acceptance tests. The eHealth platform suggests testing during minimum one month.

After successful acceptance tests, the partner sends his test results and performance results with a sample of "eHealth request" and "eHealth answer" by email to his point of contact at the eHealth platform.

Then the eHealth platform and the partner agree on a release date. The eHealth platform prepares the connection to the production environment and provides the partner with the necessary information. During the release day, the partner provides the eHealth platform with feedback on the test and performance tests.

For further information and instructions, please contact: *[integration-support@ehealth.fgov.be](mailto:integration-support@ehealth.fgov.be)*.

#### **7.1.4 Operational follow-up**

Once in production, the partner using the eHealth platform service for one of his applications will always test first in the acceptance environment before releasing any adaptations of its application in production. In addition, he will inform the eHealth platform on the progress and test period.

### **7.2 Test cases**

No specific test cases have been defined. The test environments contain the same real medicine as the production environment: you can query the database with any existing (approved) medicinal product.

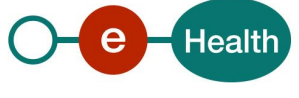

## **8. Error and failure messages**

### **8.1 Business errors**

Business errors are forwarded and mapped to eHealth standard response status.

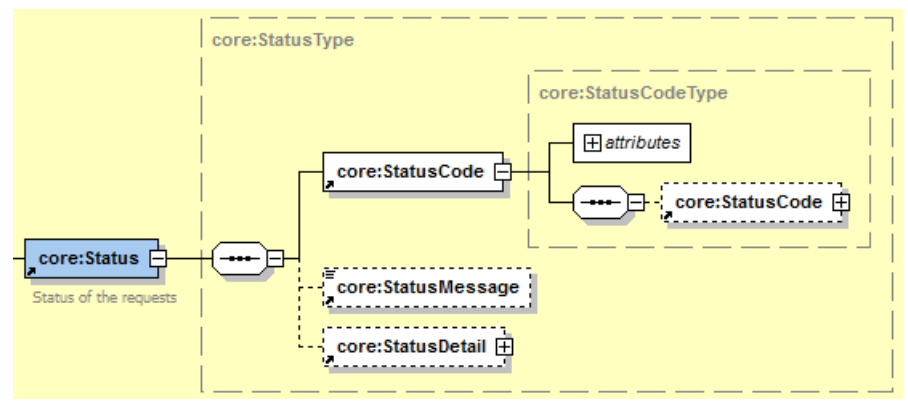

#### Status codes can be the following:

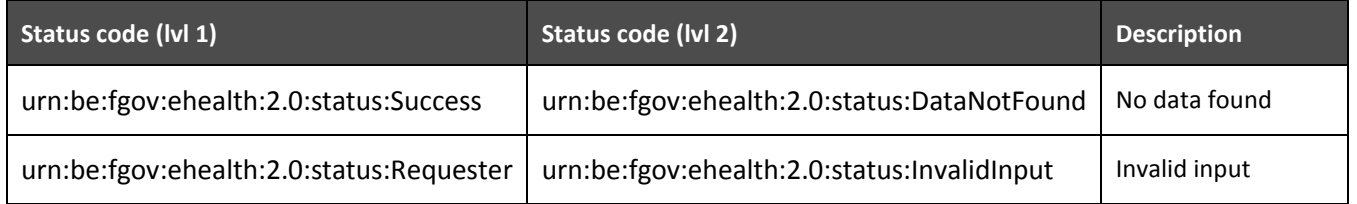

Status details come from the SAM v2 services and are displayed as *Anomaly* elements:

#### **AnomalyType**

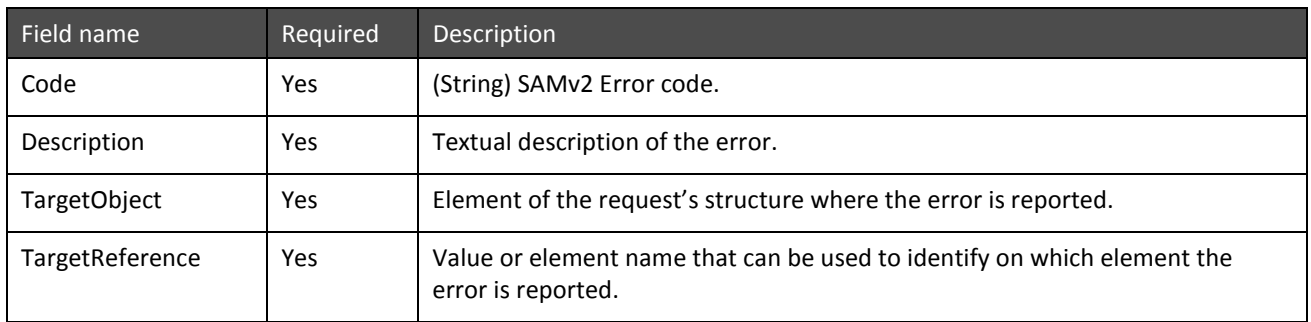

#### List of codes:

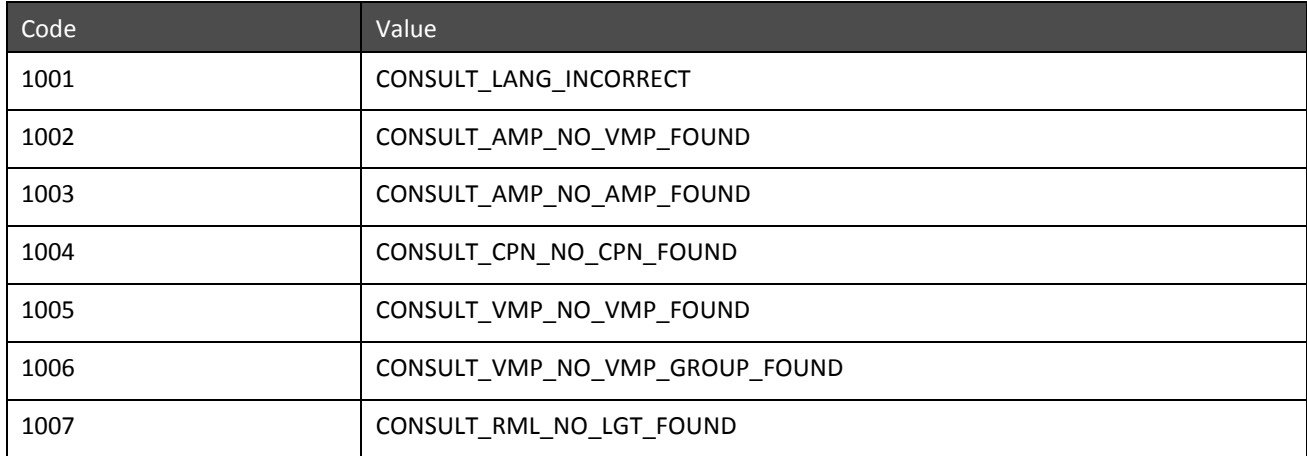

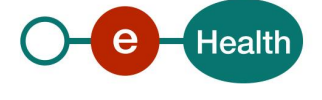

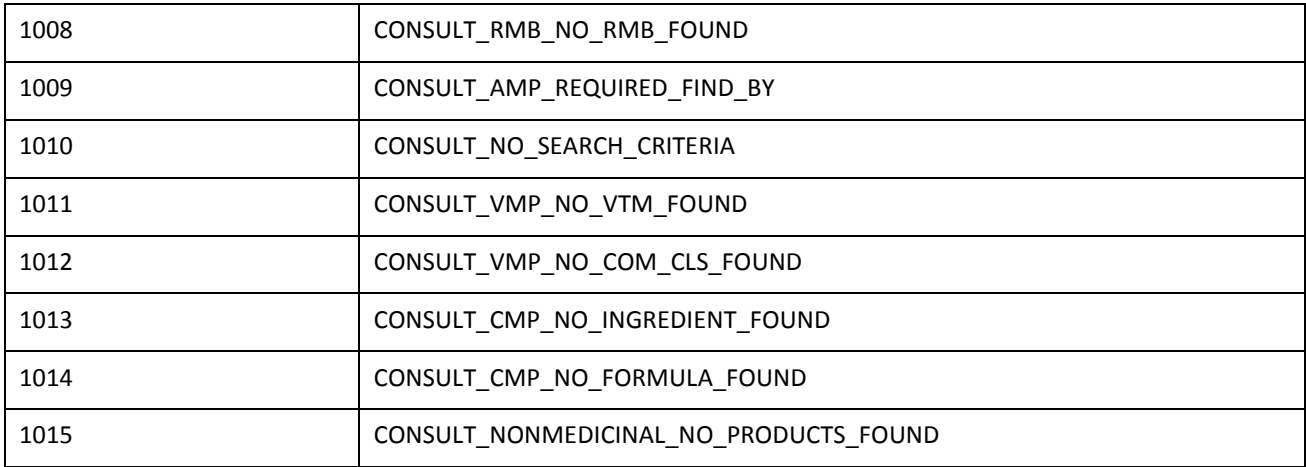

Example of a *no data found* business error:

<urn:FindCompanyResponse Id="\_8671c80f-b769-49d7-856c-b51f54a281e8" IssueInstant="2016-07-28T15:39:35.764+02:00" InResponseTo="baf225192-1ca1-4402-bd33-9ebb3d978f19" SearchDate="2016-06-27" xmlns:urn="urn:be:fgov:ehealth:dics:protocol:v2"> <commonscore:Status xmlns:commonscore="urn:be:fgov:ehealth:commons:core:v2" xmlns:ehealthns="urn:be:fgov:ehealth:dics:protocol:v2"> <commonscore:StatusCode Value="urn:be:fgov:ehealth:2.0:status:Success"> <commonscore:StatusCode Value="urn:be:fgov:ehealth:2.0:status:DataNotFound"/> </commonscore:StatusCode> <commonscore:StatusDetail> <ehealthns:Anomaly> <Code>1004</Code> <Description>No company found for given criteria.</Description> <TargetObject>Consult Company</TargetObject> <TargetReference>Consult Company</TargetReference> </ehealthns:Anomaly> </commonscore:StatusDetail> </commonscore:Status> </urn:FindCompanyResponse>

## **8.2 Technical errors**

Technical errors are errors inherent to the internal working of a web service. They are returned as SOAP Faults. The eHealth platform may be contacted in case of a technical error.

| Error code | Component | <b>Description</b>                                       | Solution/Explanation                                                                                                    |
|------------|-----------|----------------------------------------------------------|----------------------------------------------------------------------------------------------------|
| SOA-00001  | ?         | Service error                                            | This is the default error sent to the consumer in<br>case no more details are known.                                                  |
| SOA-01001  | Consumer  | Service call not<br>authenticated                        | From the security information provided,<br>• or the consumer could not be identified<br>• or the credentials provided are not correct |
| SOA-01002  | Consumer  | Service call not<br>authorized                           | • The consumer is identified and authenticated,<br>• but is not allowed to call the given service.                                    |
| SOA-02001  | Provider  | Service not available.<br>Please contact service<br>desk | • An unexpected error has occurred<br>Retries will not work                                                                           |

**Description of the possible SOAP fault exceptions**

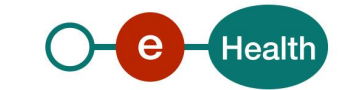

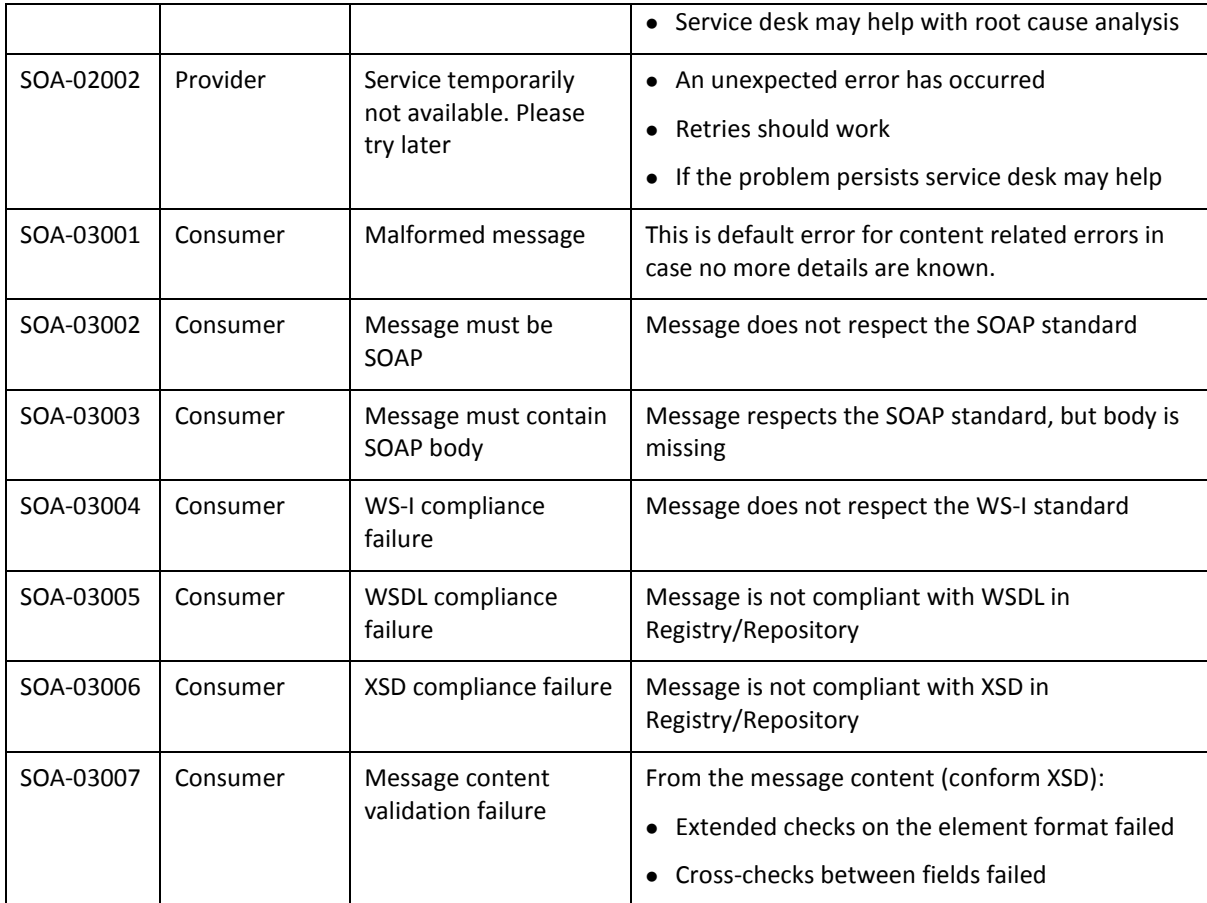

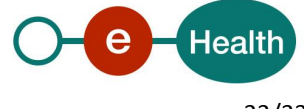